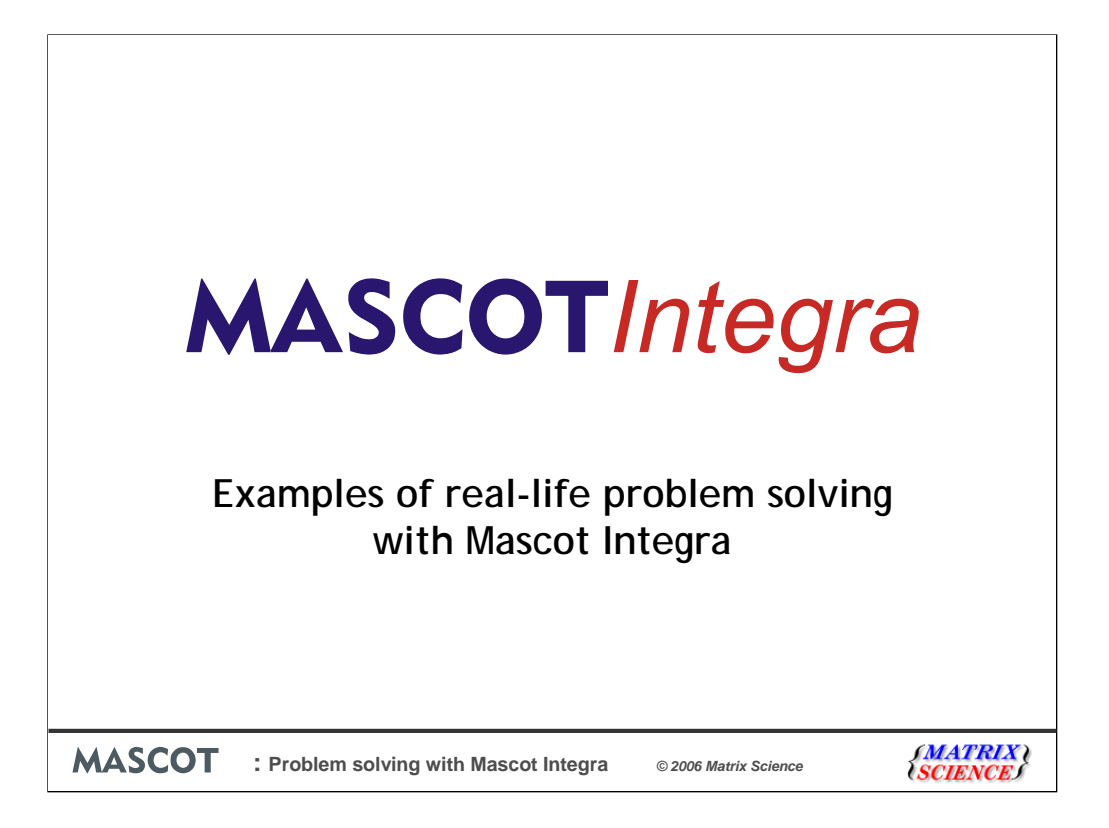

We have introduced Mascot Integra at previous ASMS user meetings so I thought that we would cover something different this time.

For those that are not familiar with Mascot Integra it is our solution to proteomics data management and you can find out more about it on our website or see it in action at our booth, number 39, during the conference.

This time I'm going to talk about solving real life problems with Mascot Integra.

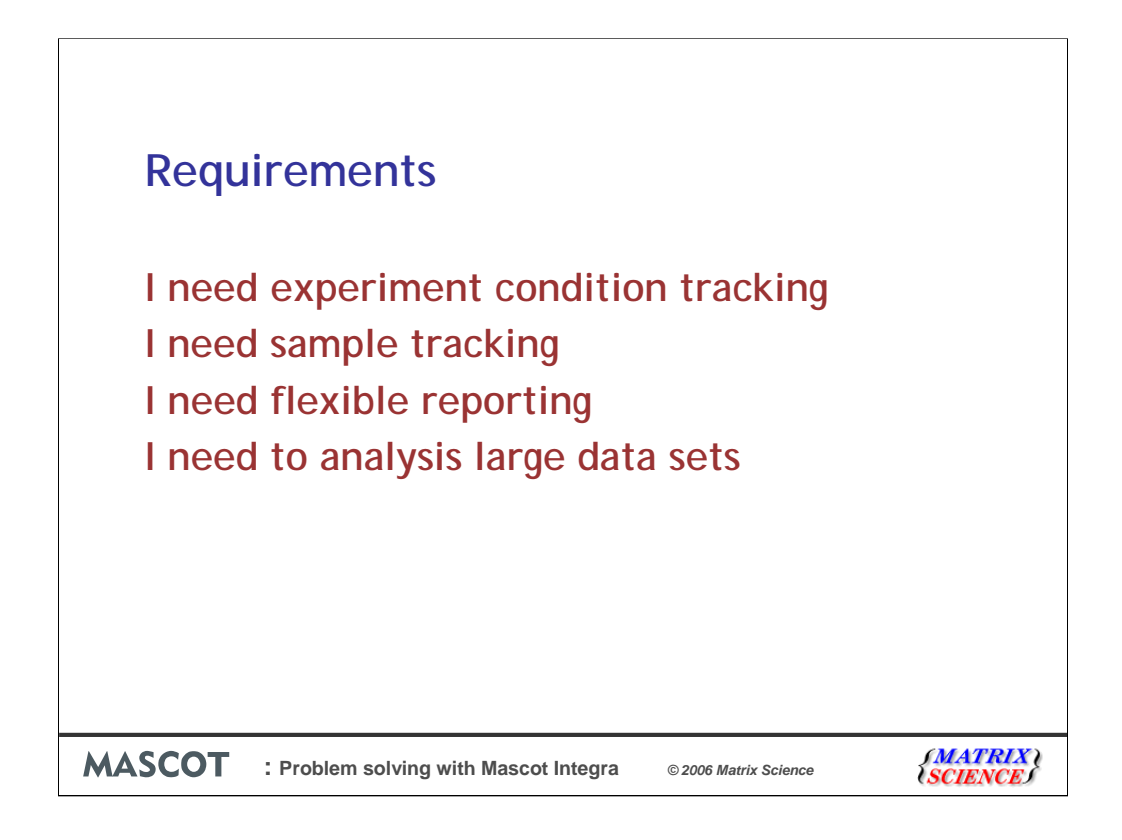

What sort of requirements are we going to ask of Mascot Integra?

Firstly I need to track experiment conditions.

Secondly I want to know what happened to my samples three or more months later Thirdly I want to create reports with the information that I'm interested in.

Finally I want to analysis large data sets and filter the identified proteins by different constraints

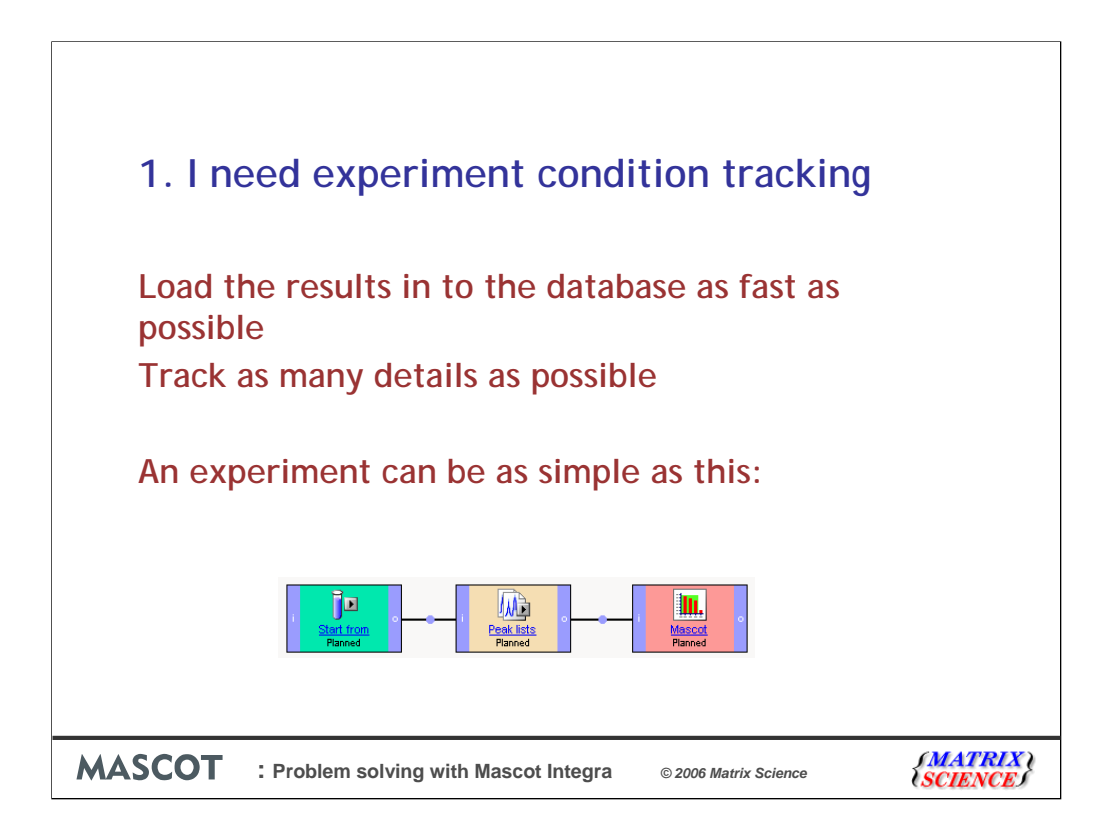

The need for experiment condition tracking is split in to two camps:

Those that want to load the results into the database as fast as possible and go straight to analysis and reporting

And those that would like to track as many details as possible about the experiment from within the database

We can support both camps and anywhere in-between.

I going to show some examples of minimal and detailed experiments.

First the minimal experiment.

Experiments are modelled by linking together experimental tasks selected from the library

It can be a simple as this:

Start from a sample

Import existing MS or MS/MS peaklists

And perform a Mascot search.

In this experiment we don't capture any additional information, parameters, or conditions about the experiment.

But it allows us to search one or multiple data files quickly and capture the results, and link the search results back to the original sample.

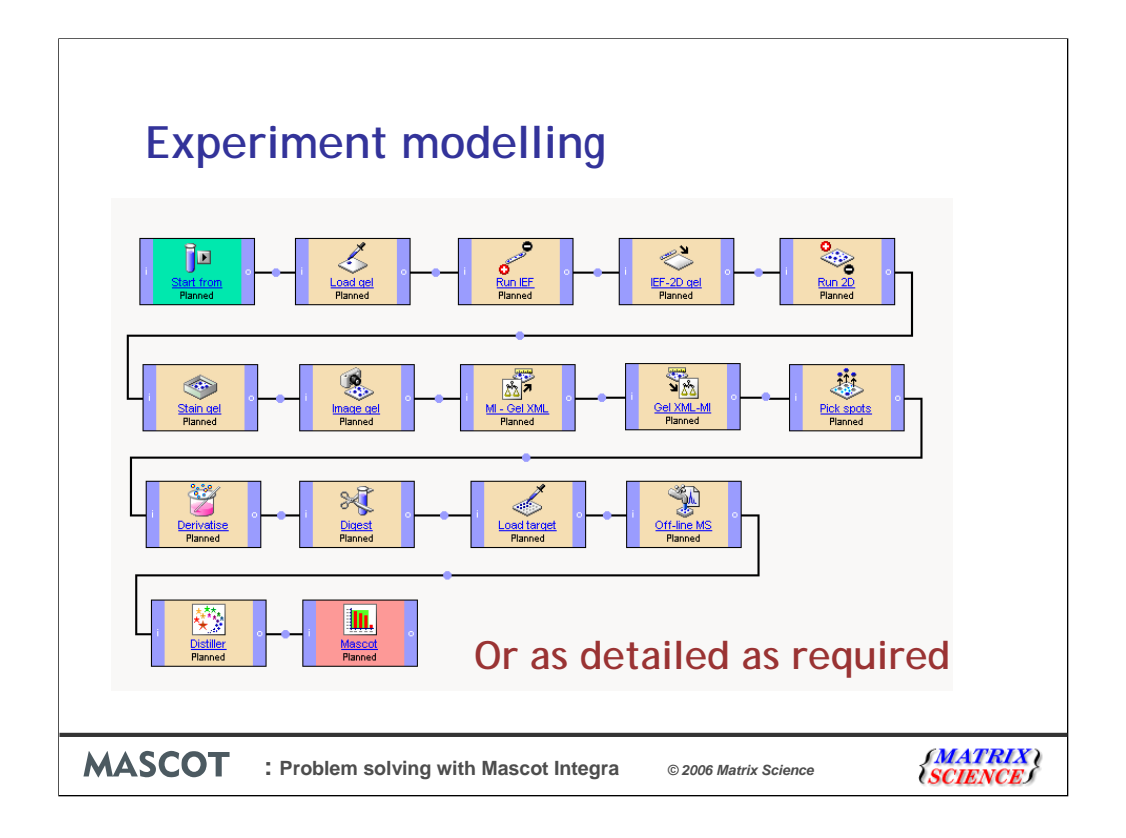

This 2D gel protocol is an example of a more detailed experiment model.

I'm using many more different tasks to model this experiment.

Starting from our samples

we load and run the gels

Followed by staining and imaging

A link to the gel images is attached to the image gel task

Integra can interface with NonLinear Dynamics Progenesis and GE Healthcare DeCyder via xml files. In this case Integra exports an xml file with information about the gels and their images that is

imported into Progenesis

The gel images are then processed with Progenesis as per normal.

Once the gel spots have been selected for analysis we export an xml file from Progenesis.

This xml file is then imported back into Integra

and the spot list is processed generating a new gel spot sample for each selected spot.

Then we continue through the experiment reducing and alkylating the proteins before in-gel digestion with trypsin

The samples are then analysed by mass spectrometry

The raw data are processed by Mascot Distiller and Mascot Daemon submits the searches to the Mascot Server.

So, in this example, we will have captured all the experimental parameters and conditions from the processing of the sample to the MS analysis and data processing.

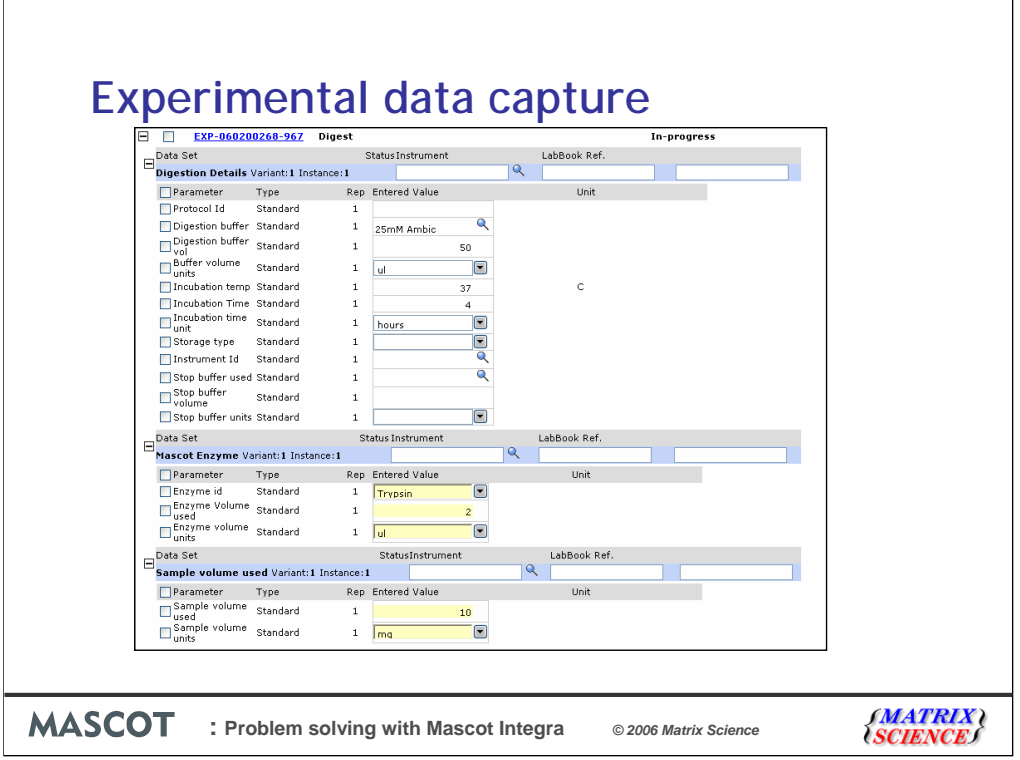

Most tasks have a data entry page. Here is a view of the data entry page for an enzyme digest task.

The yellow boxes indicate values that are required to perform the task.

The other boxes are optional, but the more data that is entered, the more scope there will be for data mining of the experimental results.

Single tasks through to complete experiment plans can be preconfigured and saved as templates.

So, for example, if you perform all your digestions at 37C for 4 hours then these values can be predefined so that you don't have to enter them each time you run the task.

Some values are selected from a controlled, user defined list. For this task, it's the digestion and stop buffers and digestion robot or instrument.

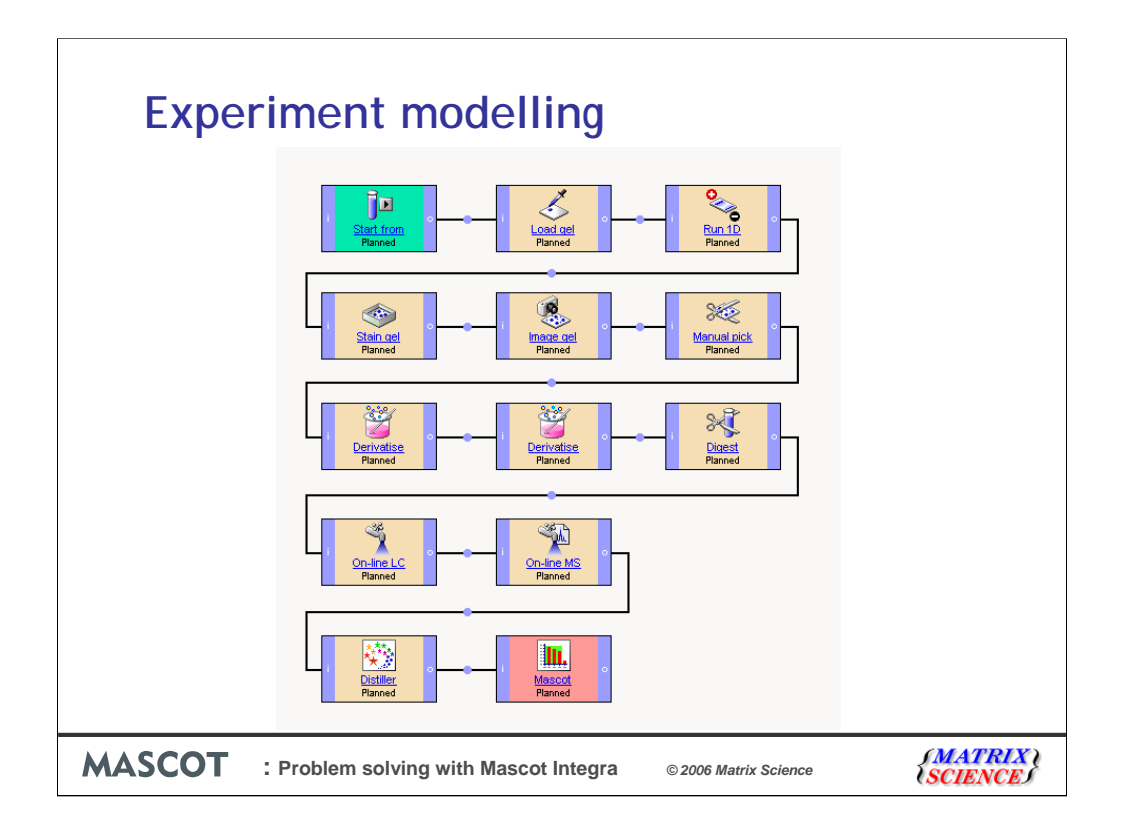

Here is a third example of a detailed model of a protein mixture separated on a 1D gel.

The sample loaded and separated on a 1D gel

The gel is stained and the protein bands are excised

Followed by in gel digestion

## **LCMSMS**

Peak picking and mascot database searching.

Again we have captured all the experimental parameters and conditions from the processing of the sample to the MS analysis and data processing

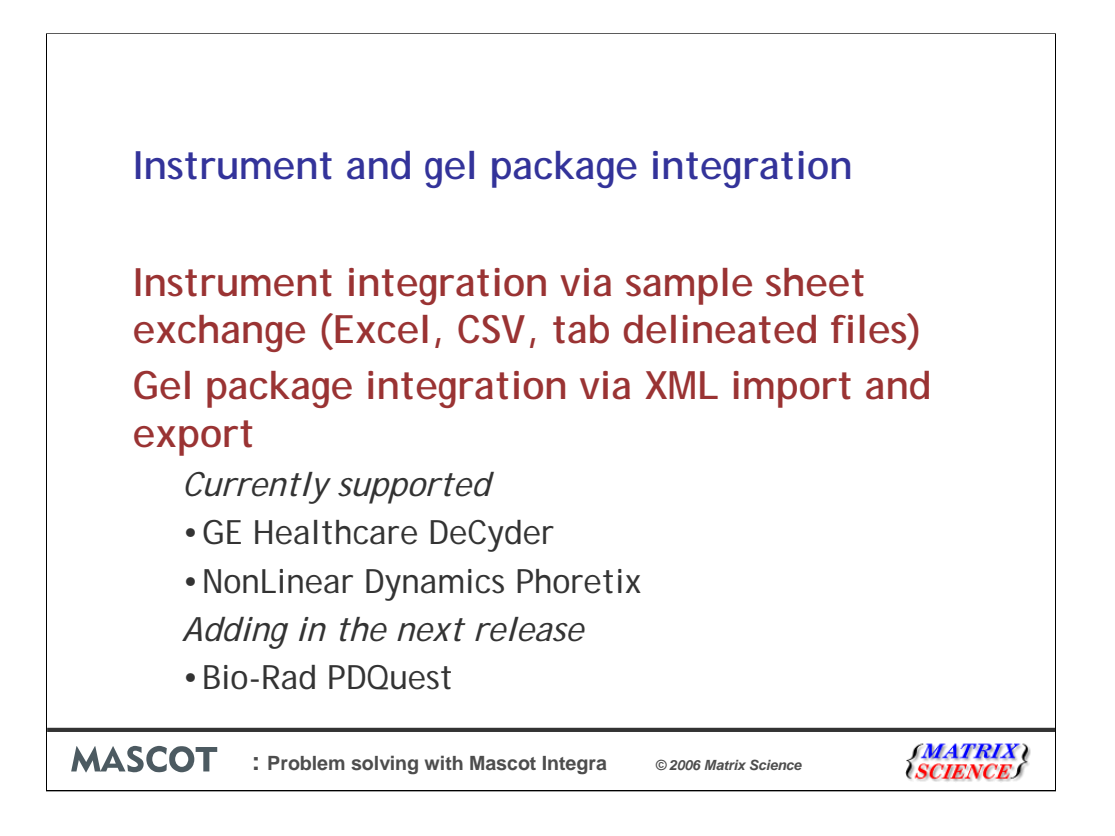

Rather than trying to run the instrumentation directly from Mascot Integra we have implemented a samplesheet exchange system. During the relevant step of running an experiment, you produce an Excel or CSV samplesheet from within the Integra system which you can then load into the Instrument datasystem. Nearly all instrument datasystems will import one or more of the supported formats (Excel, CSV and tab delineated).

This system is highly flexible. You can design your own samplesheets for use within the system. So if Thermo add a new column to the Xcalibur samplesheet then you can add this yourself into the system – you don't have to wait for us to add the column. Likewise if you bought a spotting robot which we had not designed a samplesheet for then you could simply add a new design into the system for it.

We also integrate with a number of Gel Packages. This is carried out using XML exchange between Mascot Integra and the Gel package software. We currently support the GE Healthcare DeCyder software and the NonLinear Dynamics family of 2D Gel analysis software and will be adding support for the Bio-Rad PDQuest package in the next release.

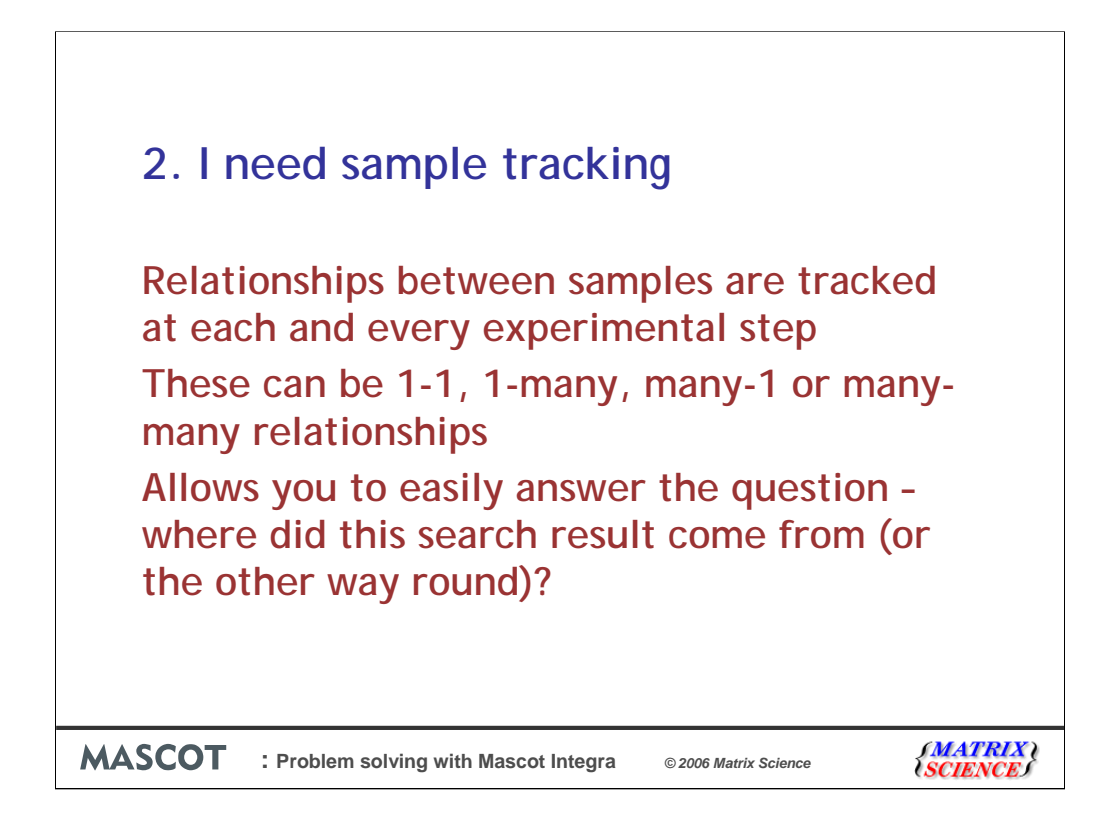

Now on to the second requirement of sample tracking.

One of the key advantages of tracking your experiments and results through Mascot Integra is that at each step of the experiment the relationships between samples are tracked and stored, readily accessible, in the database.

These relationships can be 1-1 (i.e. doing a simple digest to produce a child sample), 1-many (i.e. splitting a sample into multiple aliquots), many-1 (i.e. creating a single mixture from multiple starting samples) or many-many (i.e. creating multiple mixtures from multiple starting samples).

Because we have tracked all of these relationships, then answering the question 'where did this search result come from' 12 months down the line is now trivial.

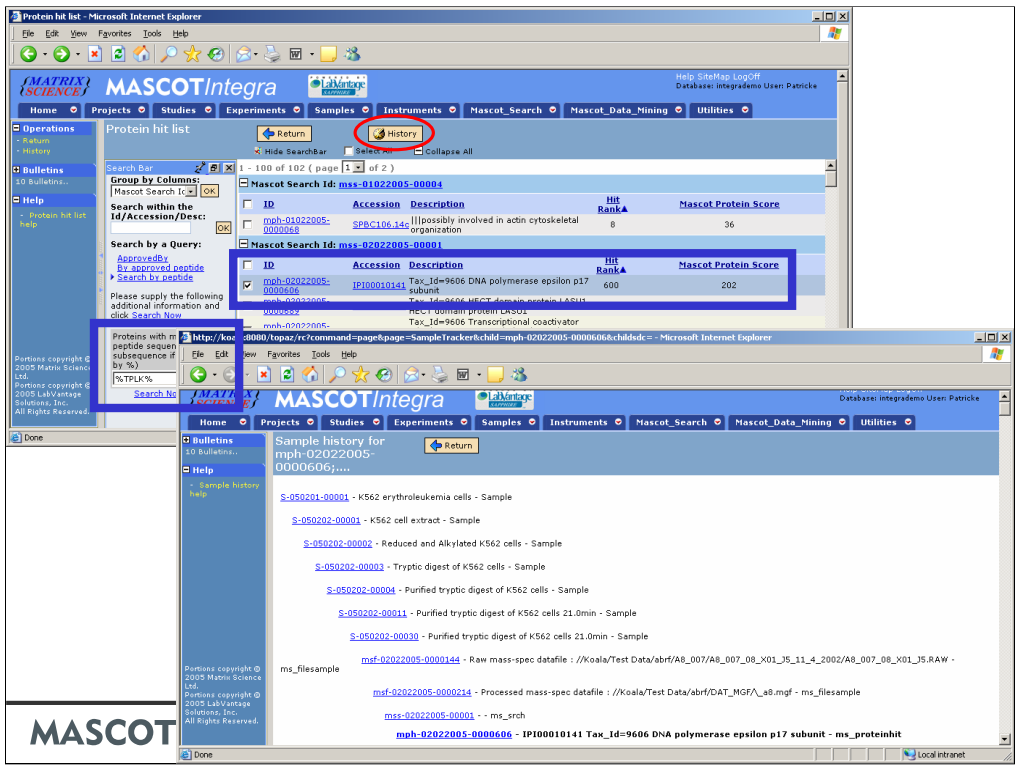

Here I've done a query against our Mascot Integra system and retrieved a list of all Mascot protein hits which have a peptide match that contains the subsequence TPLK. Then to see were any one of those protein hits originates from all I have to do is select the protein hit and click on the History button.

We can see that all the intermediate steps from the protein hit back to the original cell sample.

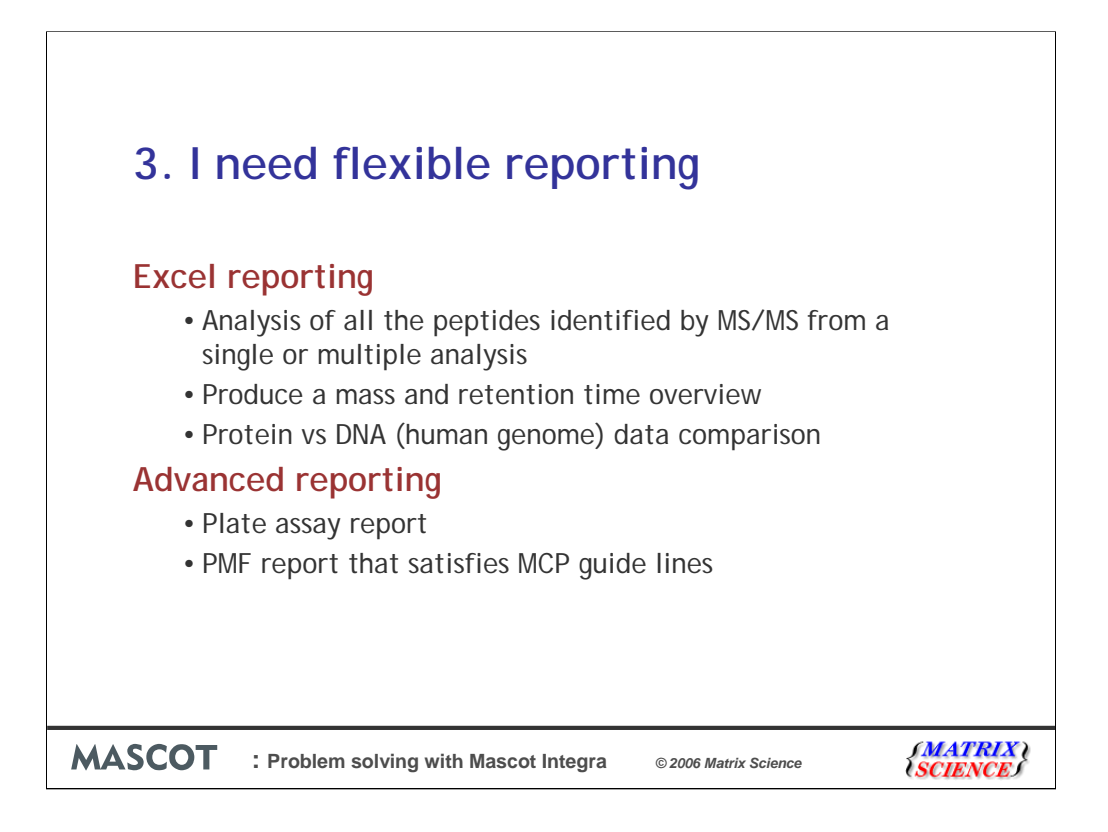

Once that I have samples and data in the system I would like to perform some analysis and create some reports.

Mascot Integra uses Excel for custom reporting.

For more complex data mining, involving multiple SQL statements and further data processing, the Integra database can be mined using custom scripts or programs.

Pretty much any programming language can be used, for example Perl, Java, Visual Basic or C++. You could even use Visual Basic macros in an Excel sheet.

I'm going to show how an excel report is designed and three examples from the currently available report set.

Then I'm going to show some examples of what you might want to do with more advanced reporting.

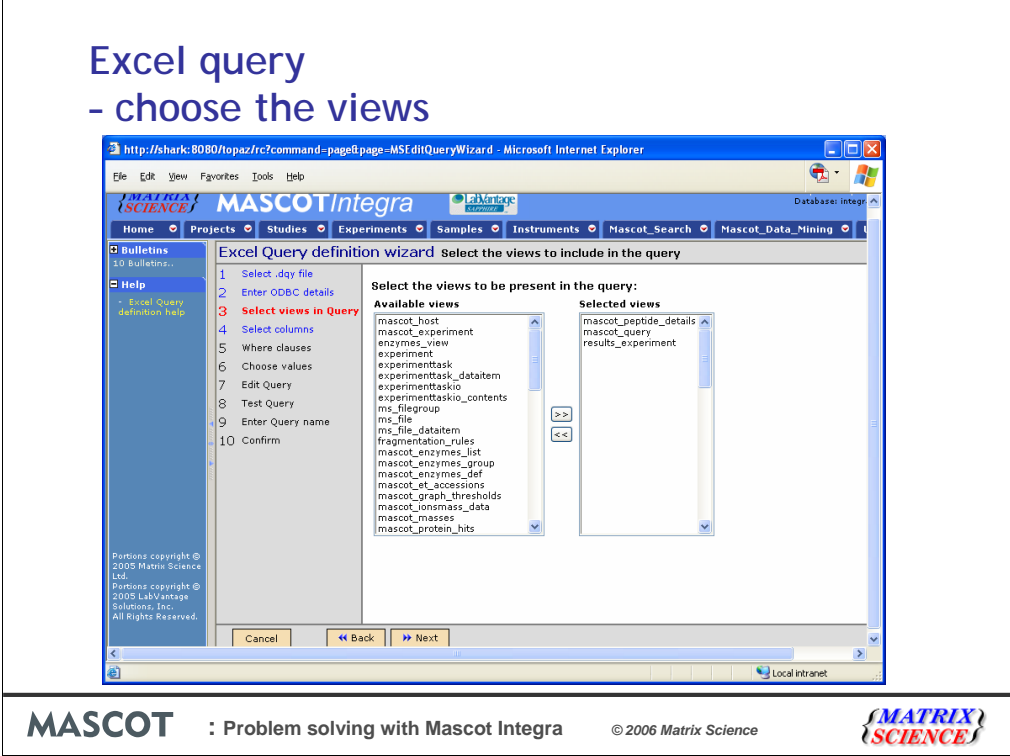

The first excel report is on the properties of the peptides identified from a MuDPIT run.

All the available views are listed in the left panel

from those I select the views related to peptides identified in a search.

The relationships between the different views and the column names for each view are documented in the online help.

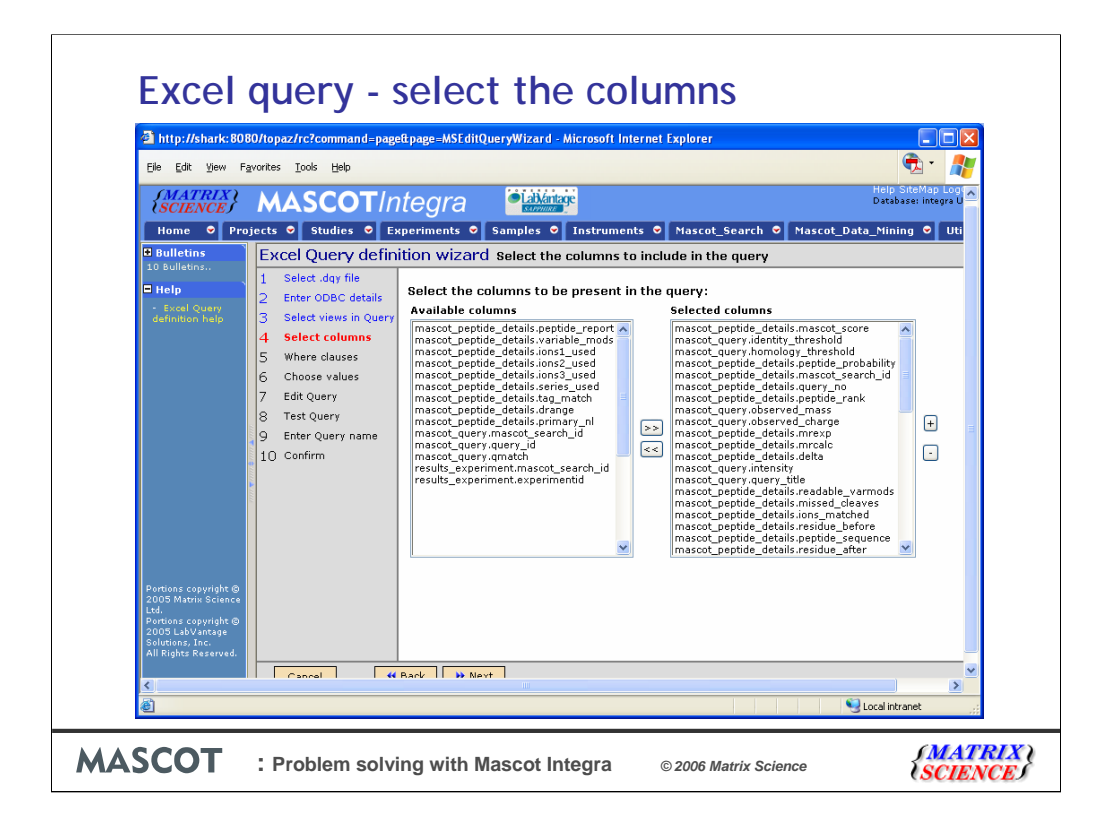

Next we select the columns to be reported

The available columns from our chosen views are displayed in the left panel.

And the selected columns are shown in the right panel.

You can order the columns as you prefer.

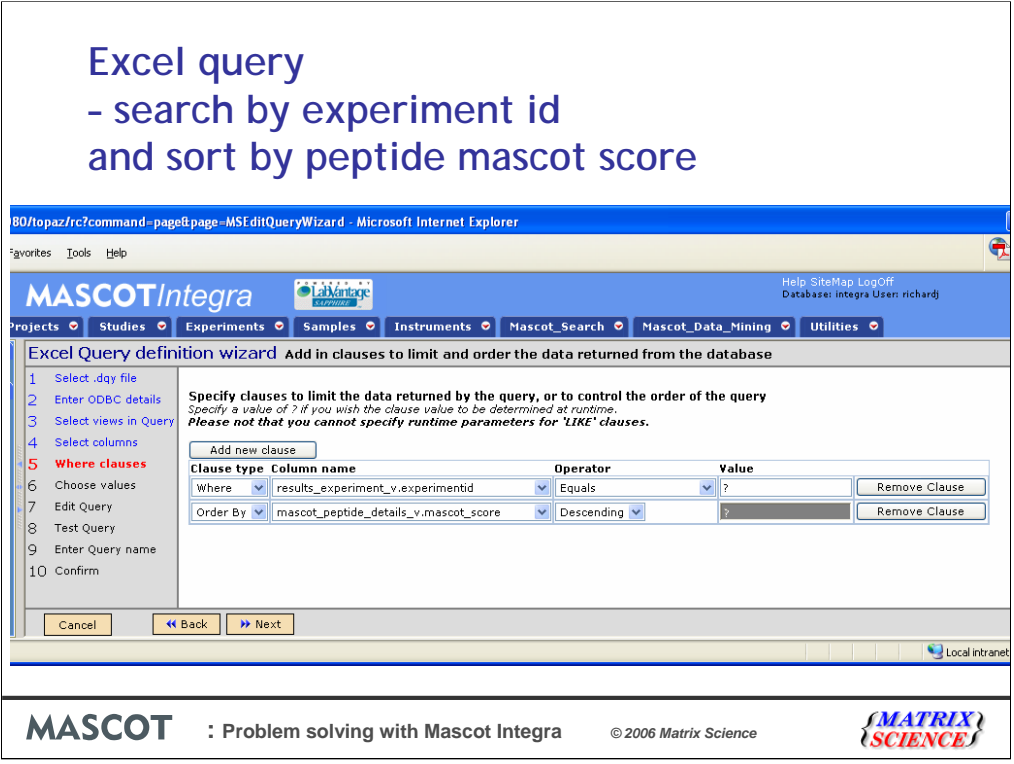

Next we specify clauses to limit the peptides to an experiment ID which will be defined at run time

And a second clause to sort the peptides by mascot score.

Mascot Integra builds the SQL statement which can then be edited (if required), tested and saved.

## **Build an Excel template**

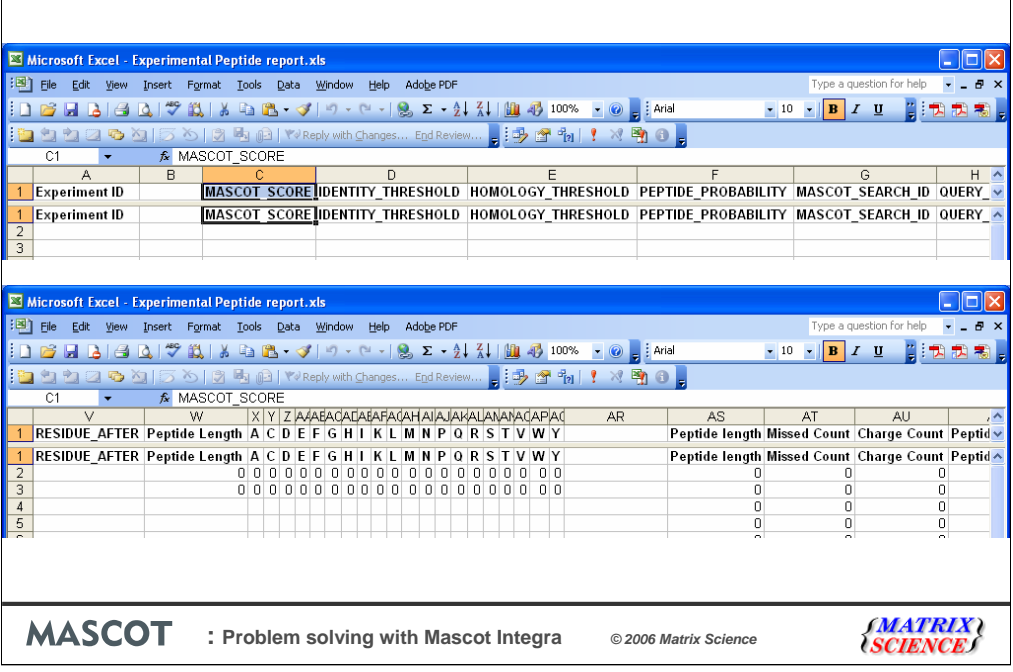

Next I open excel and build a template for the results.

I specify where the data will be placed within the worksheet and can program additional calculations on the data and design graphs.

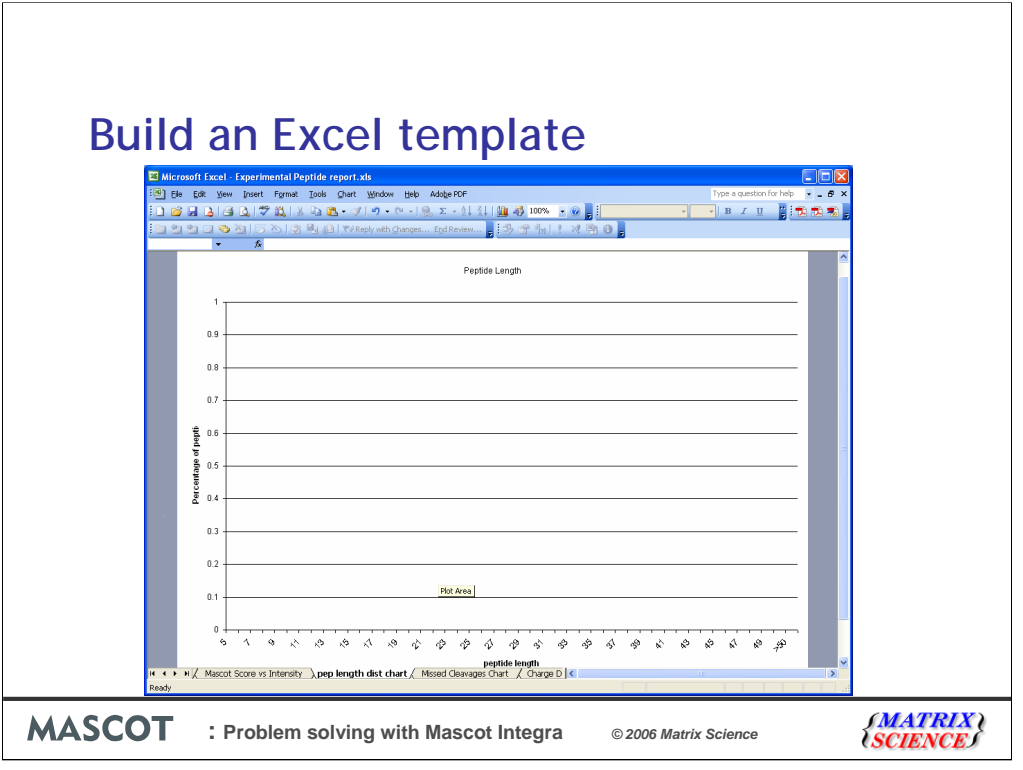

I can add additional graphs and calculations to the template at a later date as long as the query stays the same.

The excel sheet is then saved on the Mascot Integra server and added to the Excel report templates. Other users can then run the same report on their own searches/samples without having to know anything about the underlying SQL.

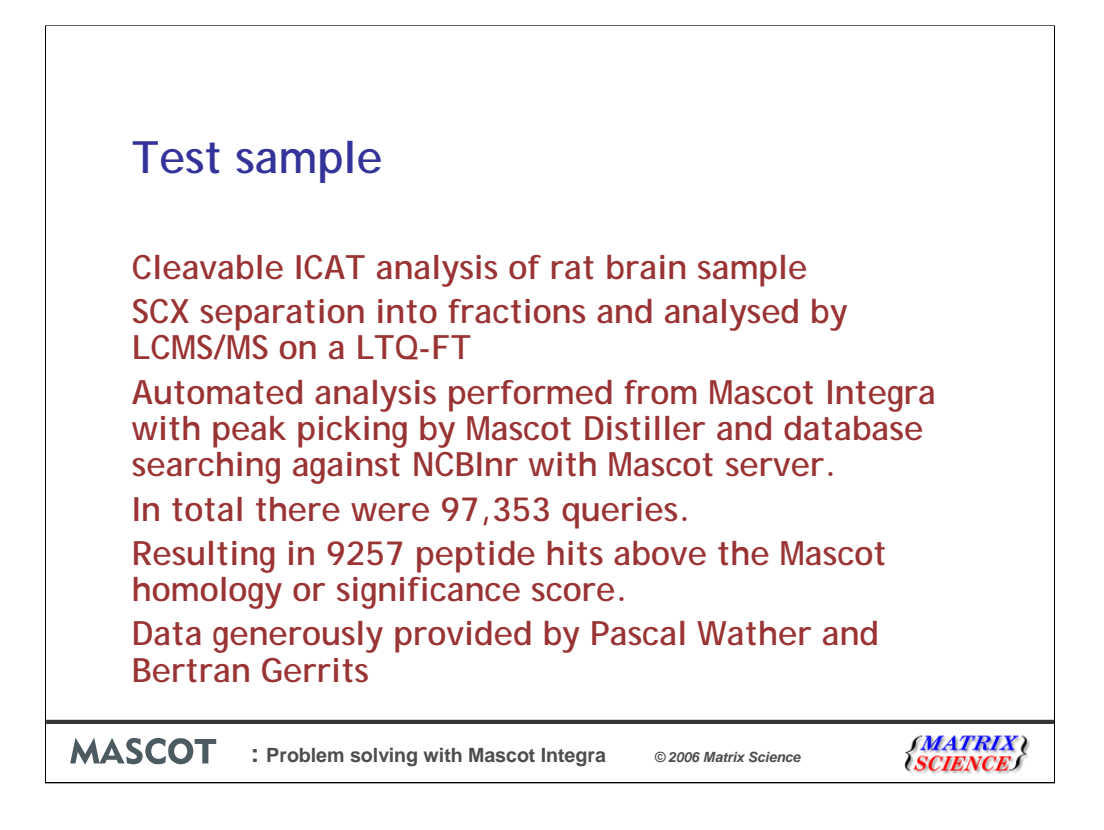

I had previously processed a data from large ICAT analysis of the rat brain proteome that had been separated by strong cation ion exchange followed by LCMS/MS on a LTQ-FT.

The data analysis was performed automatically with Mascot Distiller and Mascot Server.

The search results were then available for reporting from Mascot Integra.

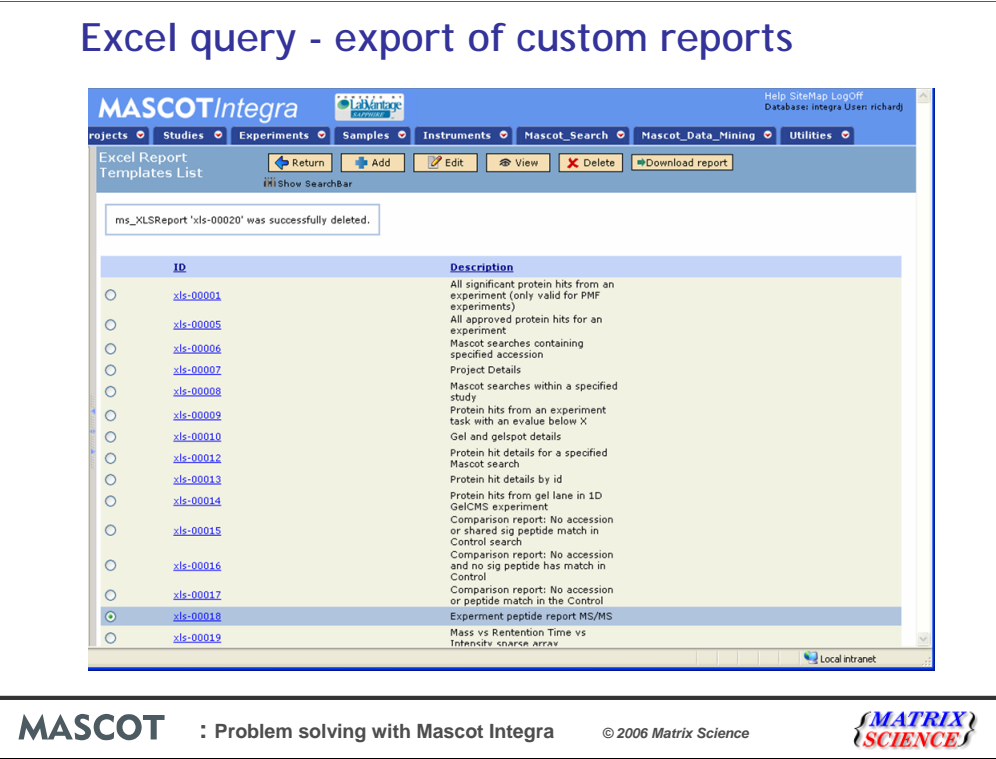

Lets export all the peptides above the homology score that have been identified by ms/ms from the experiment.

First we select the report template

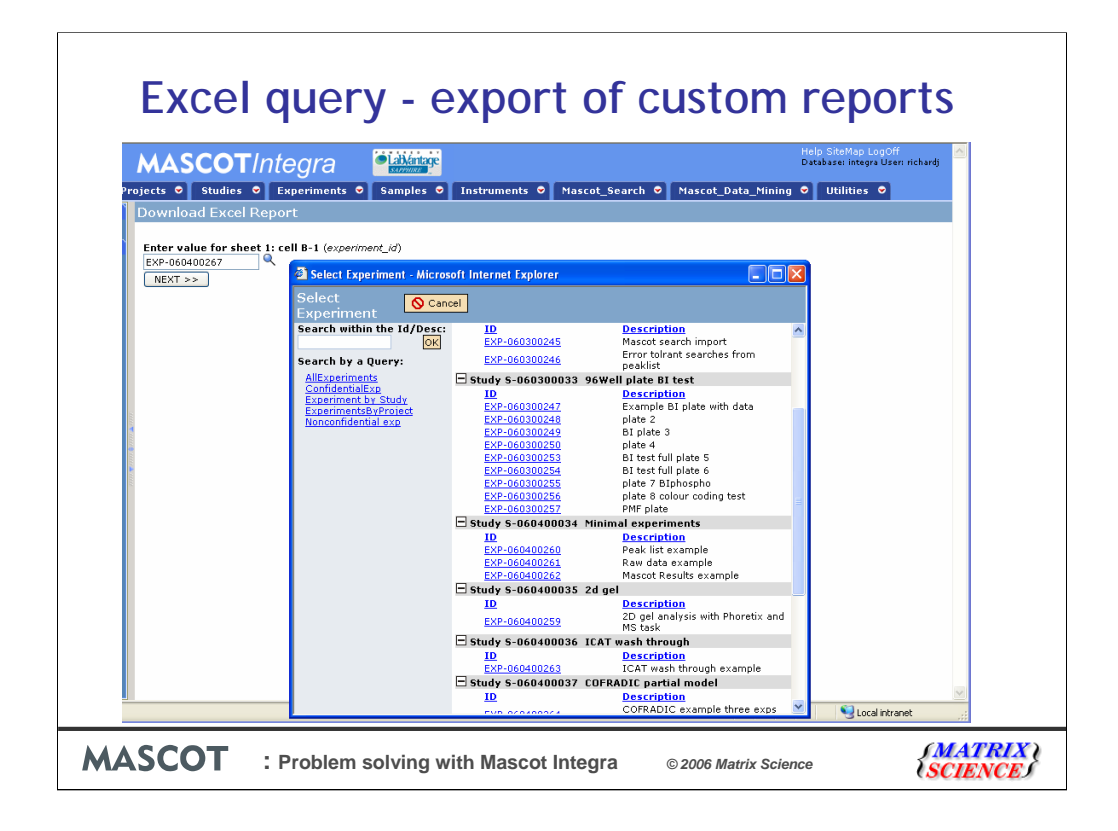

Then the mascot search id

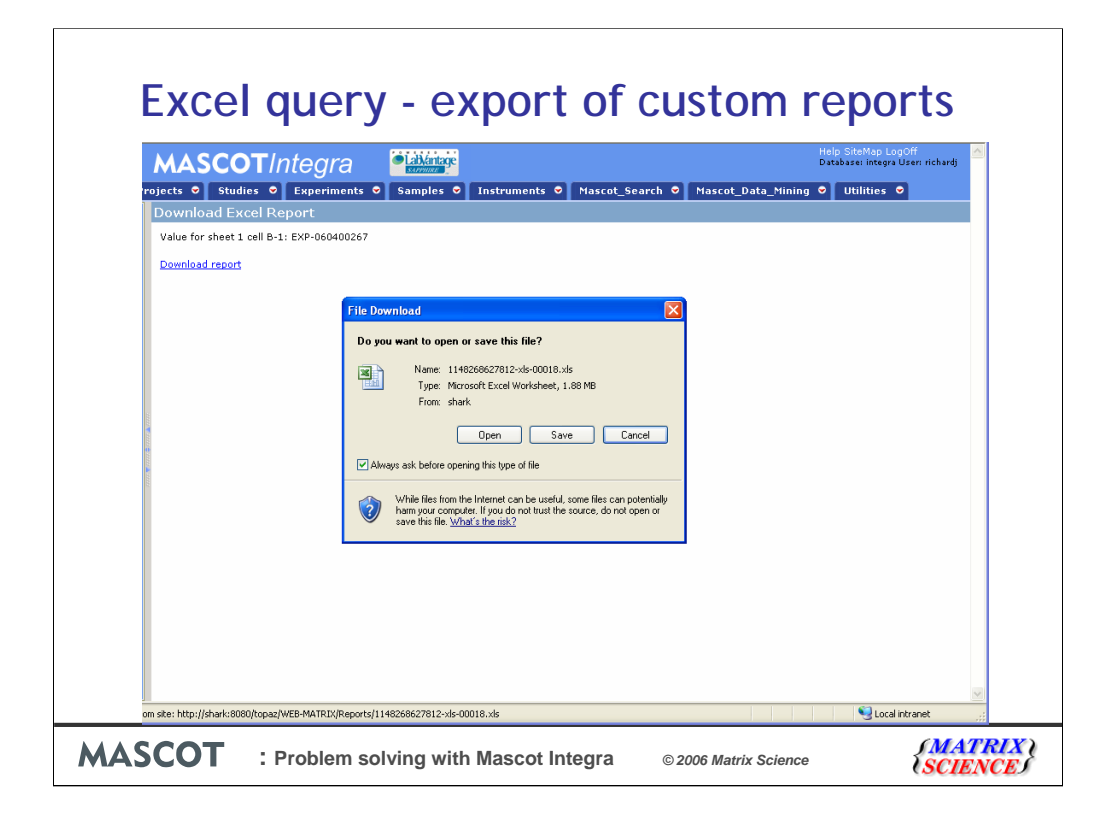

And finally save the report as an Excel document to the hard drive. The report can then be opened and edited in Excel.

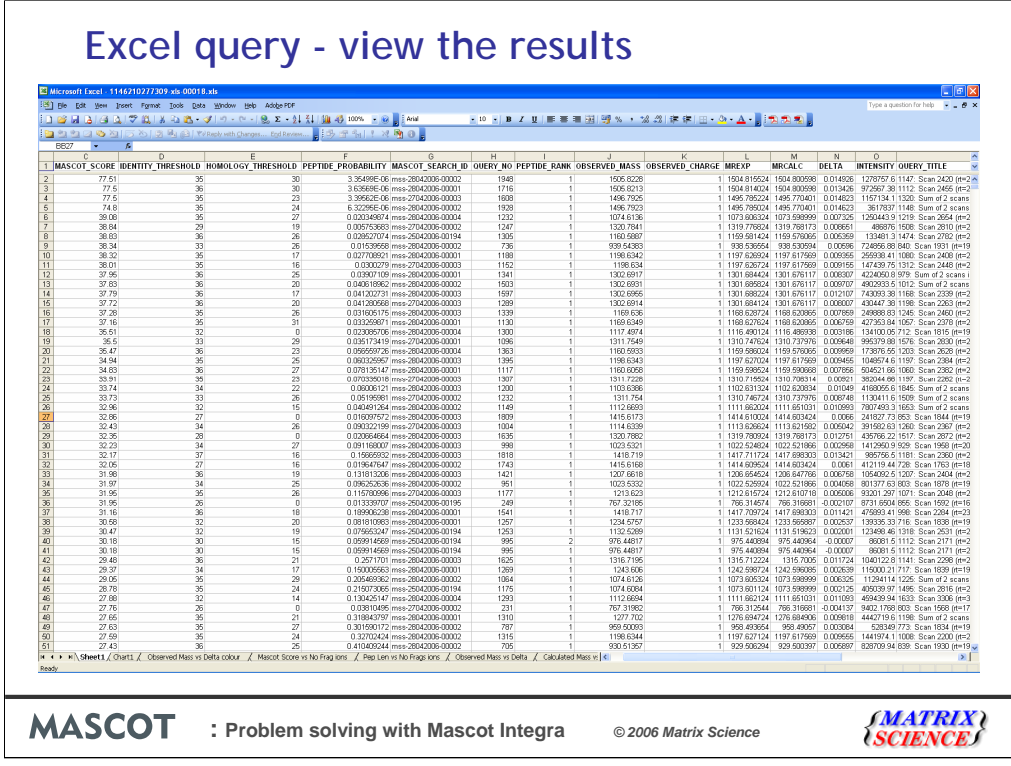

That 5 minutes of work designing a query produced a table with information on all the peptides identified in an experiment. In this case data on 9257 peptides.

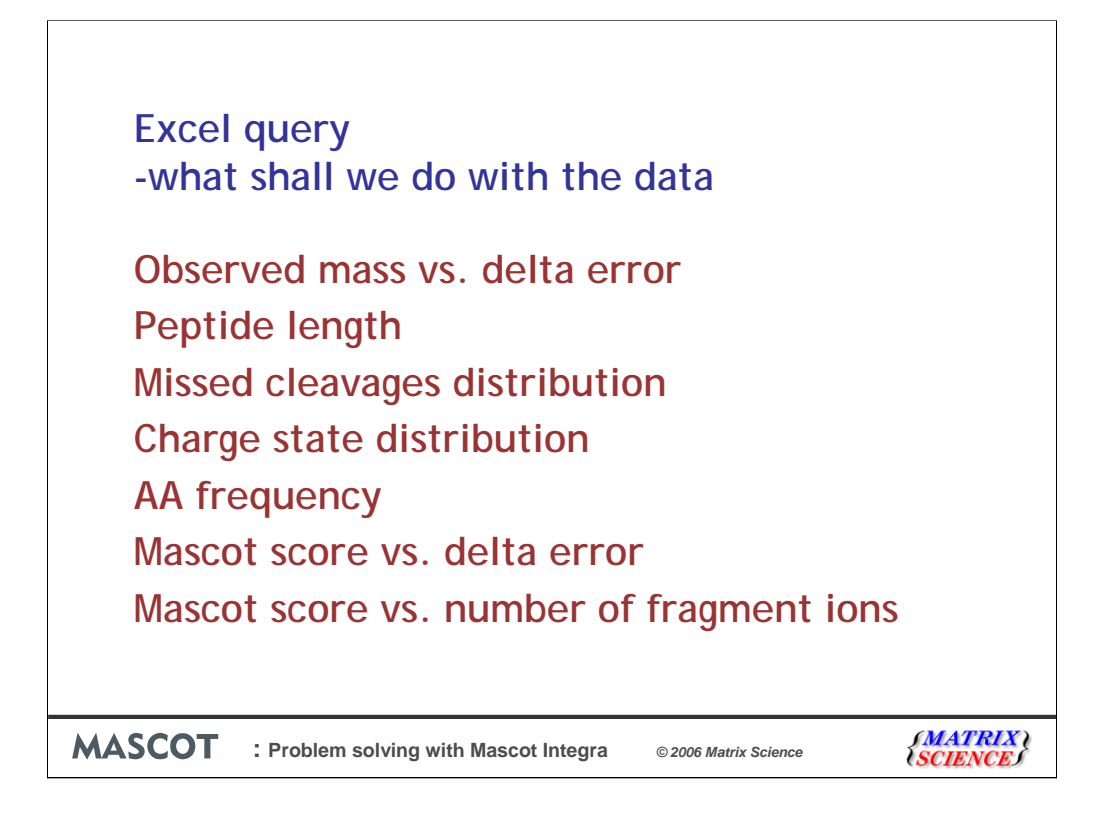

Most of you will be familiar with Excel and already have enough knowledge to generate sophisticated calculations and graphs.

Here are some of the calculations and graphs that I built.

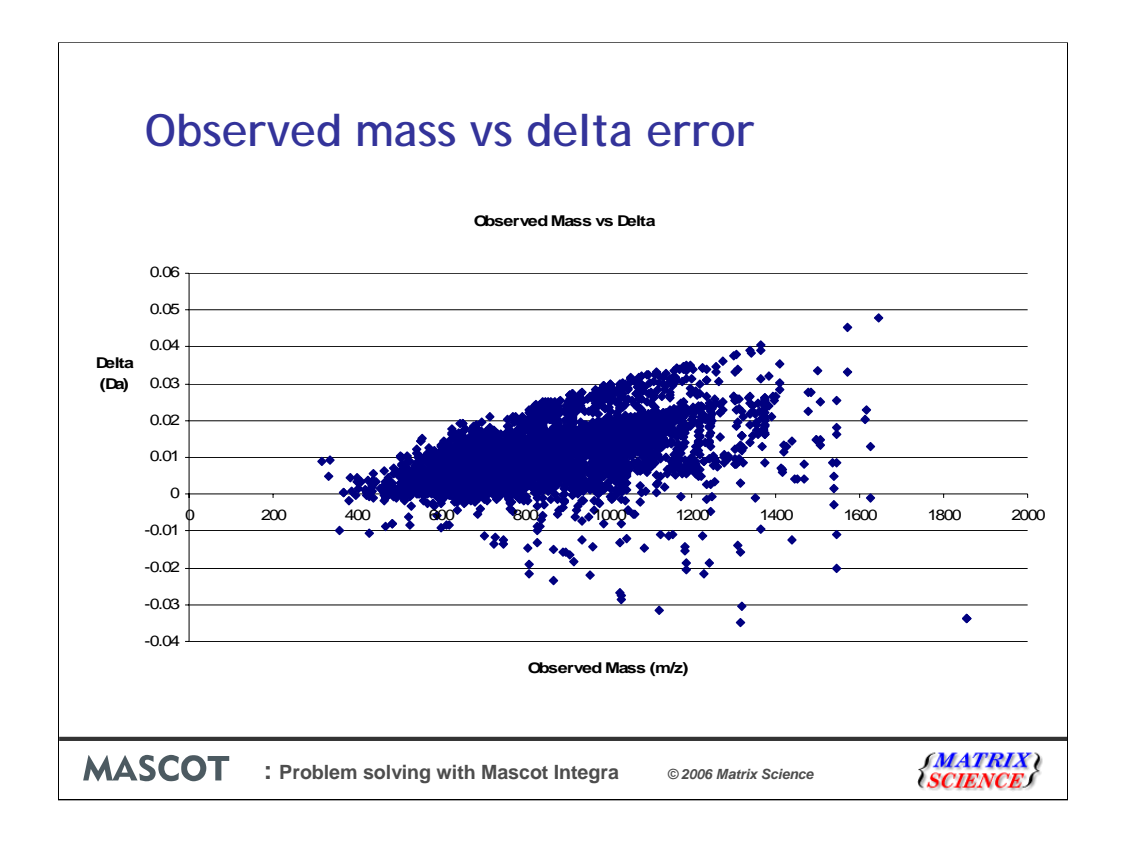

Looking at the observed mass vs delta error graph there seemed to be multiple populations probably relating to the charge state.

I sorted the data by charge state and re-plotted the graph with each charge state as a different series.

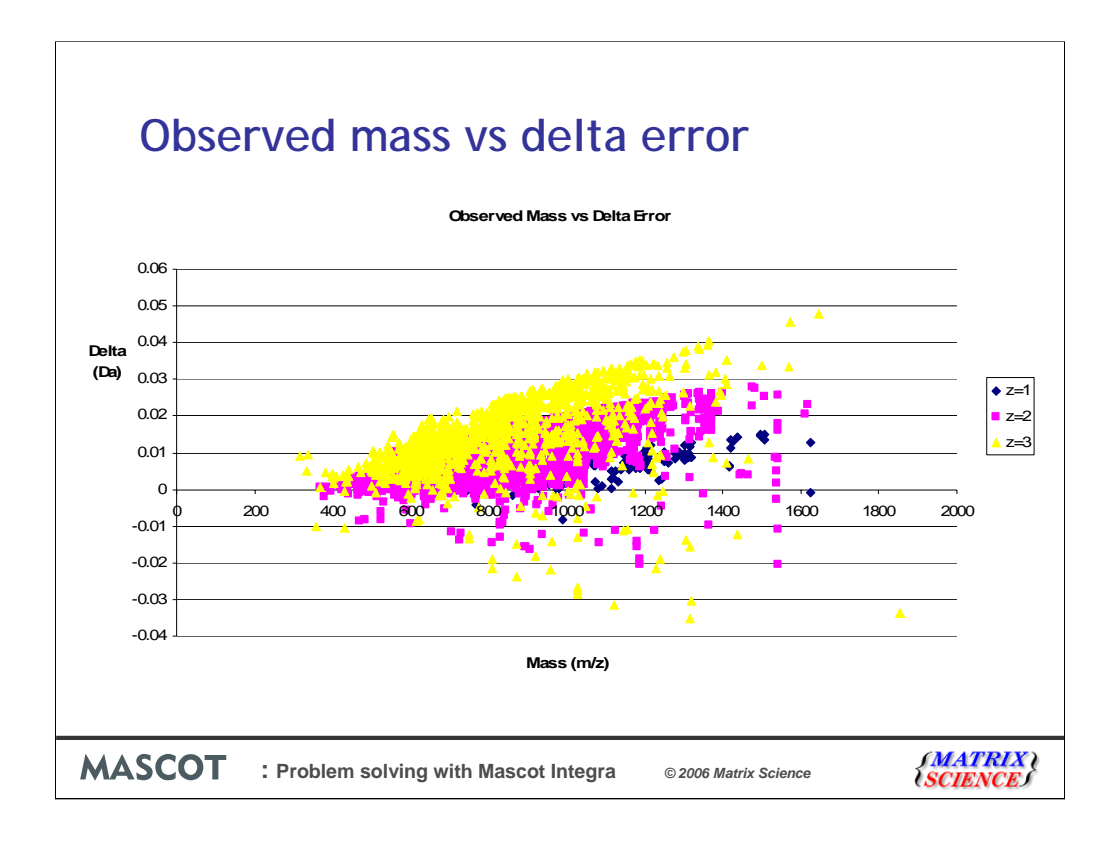

And you can see that the three populations are indeed loosely related to charge state.

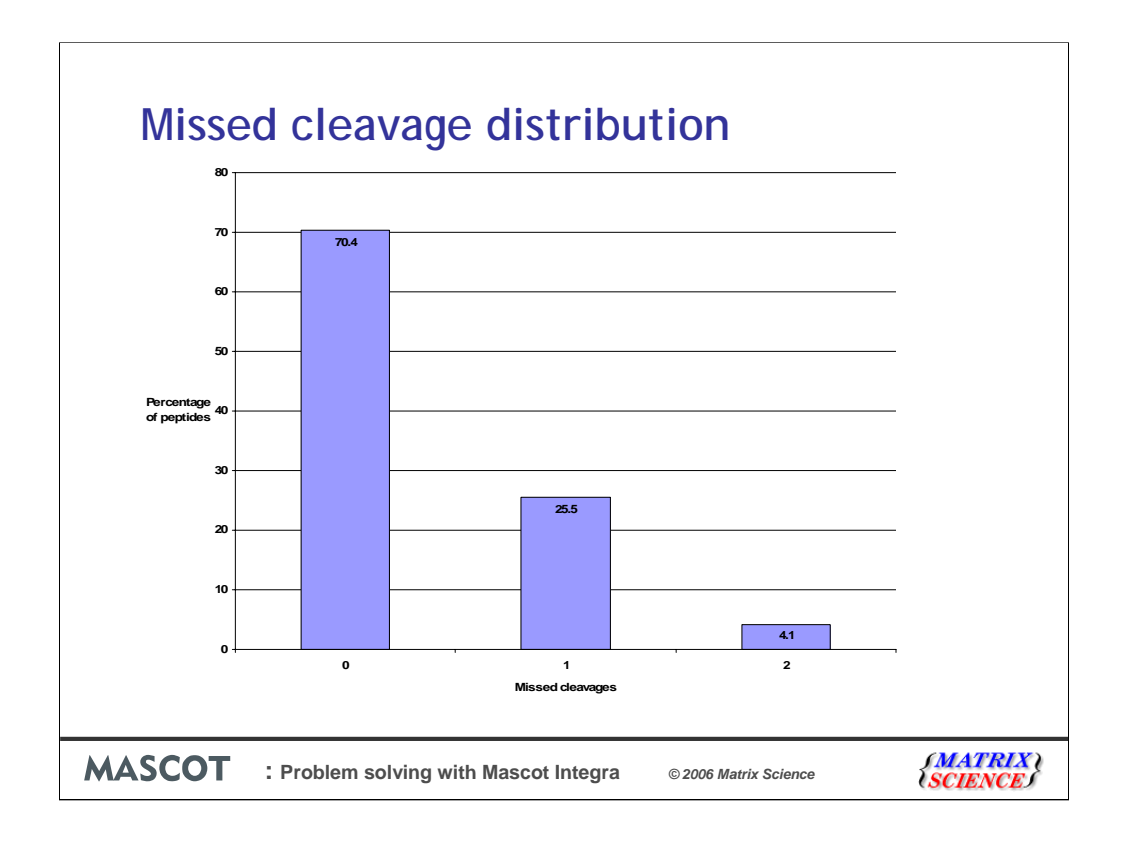

It was easy to build a missed cleavage histogram.

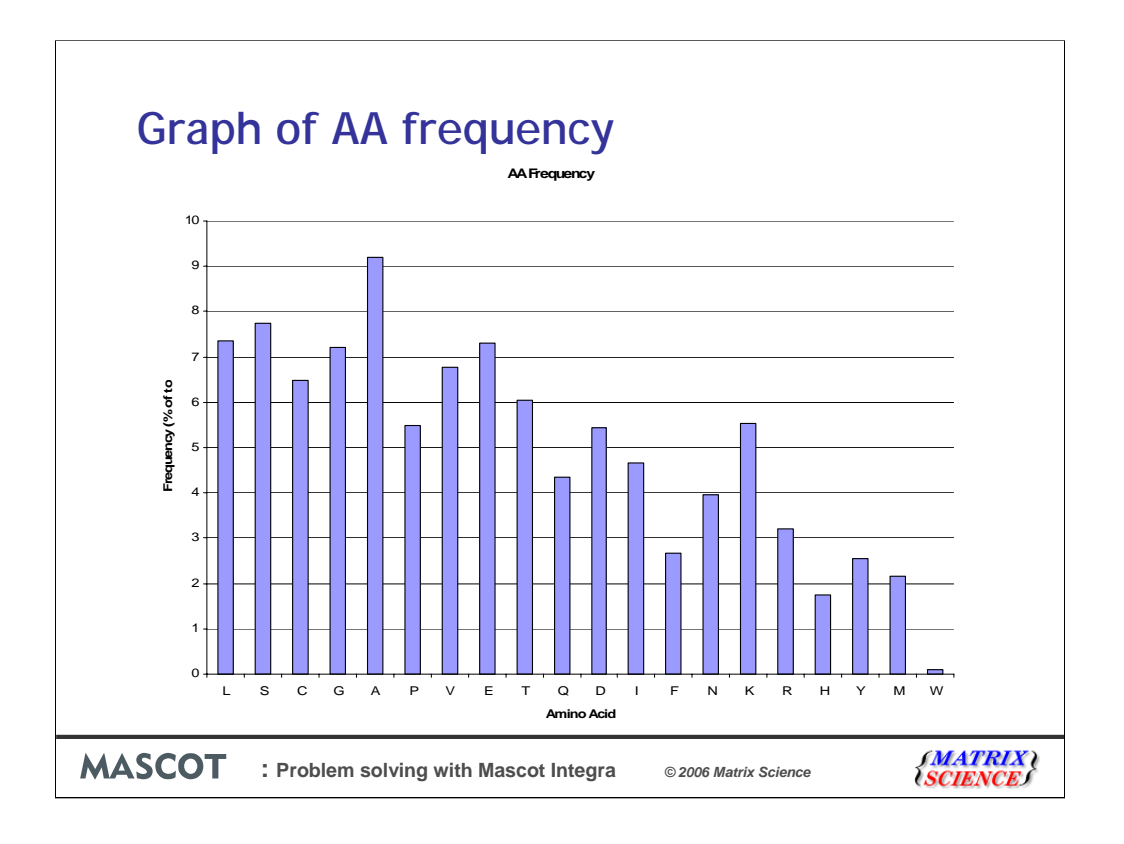

Next I calculated the amino acid frequency across all the peptides.

As this was an ICAT experiment the frequencies are going to be different compared to a complete proteome.

Therefore I generated the theoretical AA frequencies for all the tryptic Cysteine containing peptides and added them to the plot.

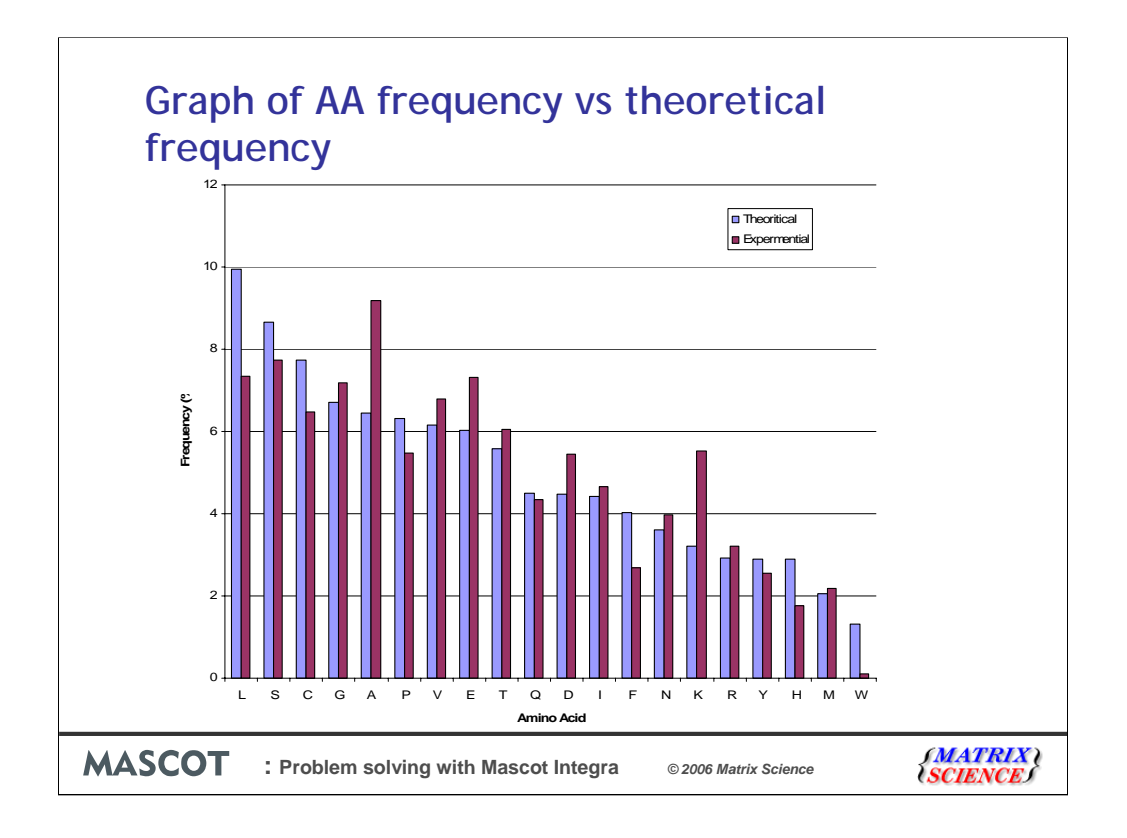

And we can see a number of differences between what was expected and what was measured.

Of particular interest was the under representation of Tryptophan.

I ran a number of error tolerant searches to see if I could identify more Tryptophan containing peptides with a consistent modification for example oxidation but the results have so far been inconclusive.

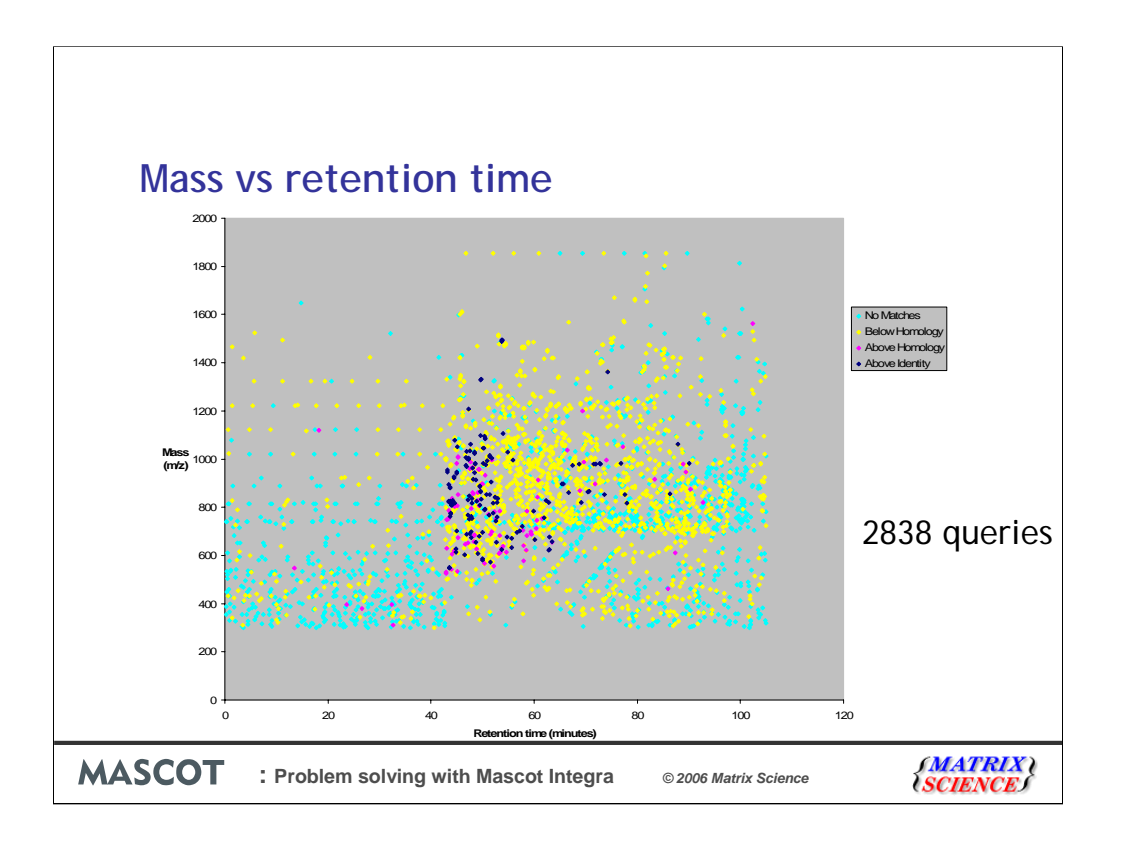

The second example is an overview plot of the mass and retention time of all the peptides analyzed by MS/MS from a single MuDPIT fraction.

There were 2838 ms/ms queries generated in the analysis of the fraction.

Four SQL queries have been combined on to one excel sheet to generate the four series shown in the plot.

The queries with a significant Mascot score are shown in blue.

The queries with a Mascot score greater than homology but less than the significant cut off are shown in purple

The queries with an insignificant match are shown in yellow

While the queries that did not generate a match are shown in cyan.

As you can see the majority of identifications eluted in the 40 to 80 minute period.

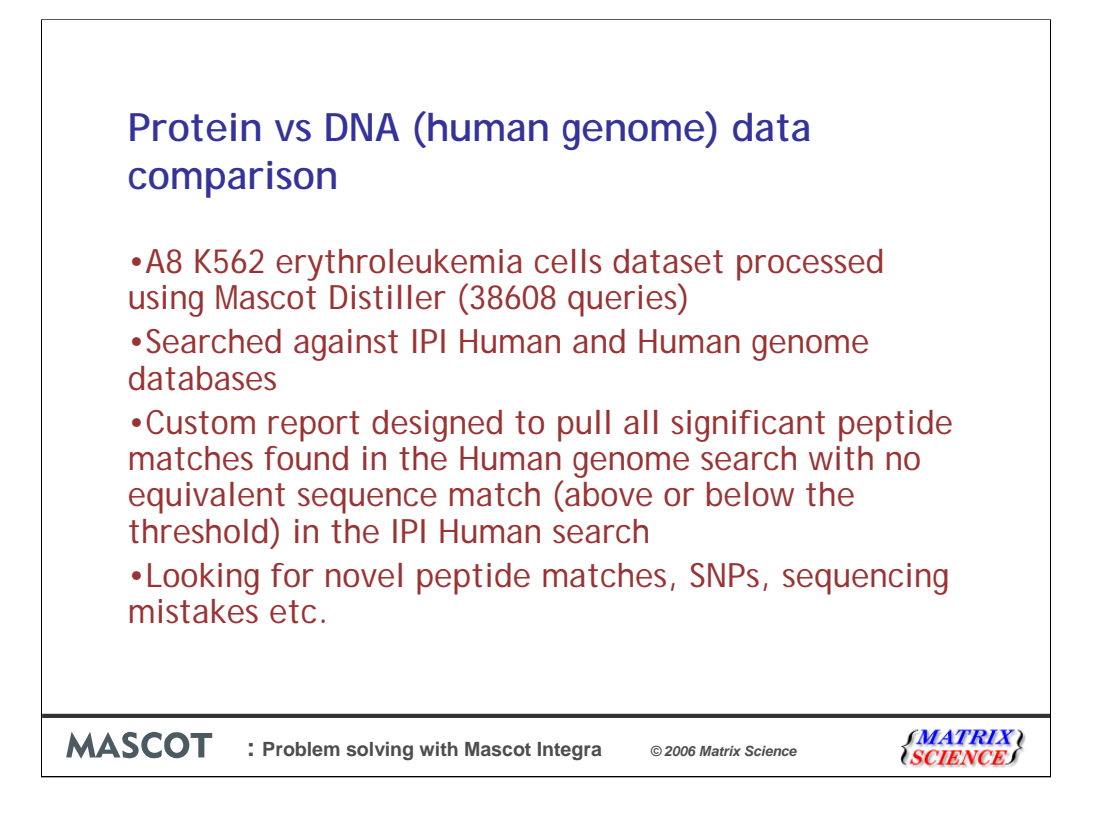

And the third example is a comparison between searching the IPI database and Human genome DNA database

We used the A8 Dataset from Katheryn Resing, and processed the raw data using Mascot Distiller to produce a dataset with 38608 queries. We then searched this against the IPI Human and Human Genome databases, and created a custom reports to identify all peptide matches from the Human genome search above the homology threshold with no equivalent sequence match (whether above the homology threshold or not) in the IPI Human search. By doing this we produce a list of peptides unique to the human genome search which we can use to look for novel peptide matches, possible sequencing errors, SNPs and other polymorphisms

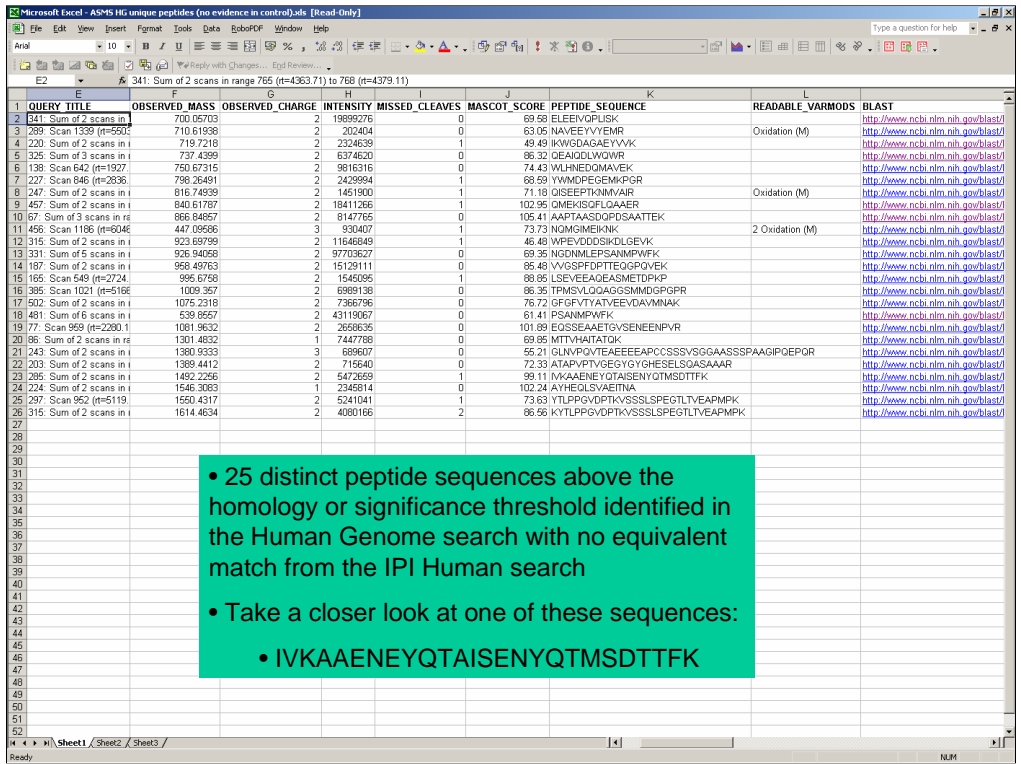

Running the report on these samples identified 25 distinct peptide sequences which were above the homology threshold in the Human Genome search which were absent from the IPI Human search. Doing the comparison by hand would have taken many hours (or days), but by having all of the information stored inside Mascot Integra, we were able to generate this hit list in a couple minutes.

The next step is, of course, to see if any of these peptides are telling us anything interesting – do any of them represent novel sequences, polymorphisms or sequencing errors? We'll take a closer look at one of the peptides identified.

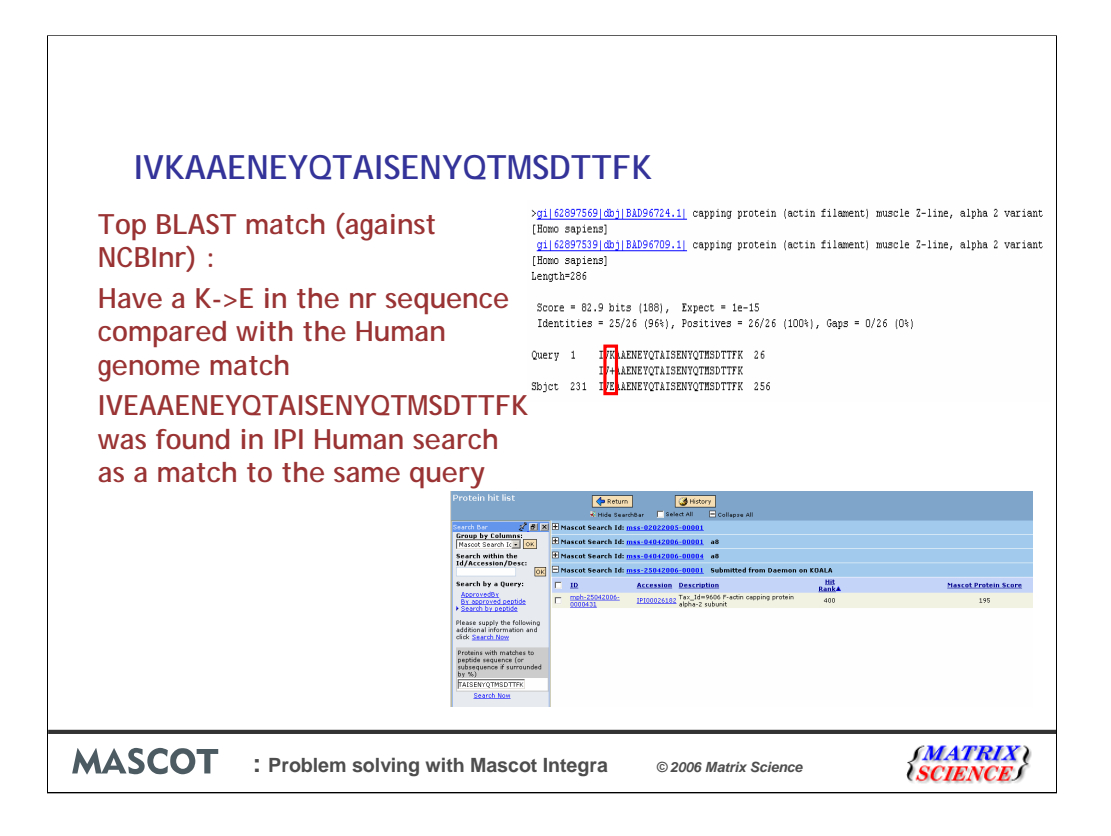

The first step was to BLAST the peptide sequence against NCBInr and see if there is a match in the database. In this case we retrieved a good match to an actin capping protein – the only difference between the sequence from the Human Genome search against the sequence in NCBInr is the K->E at position 3 in the NCBInr sequence compared with the Human genome match.

Since the published sequence of this peptide/protein has Glutamic Acid at position 3, then any match from the IPI Human search would have been to this sequence. If we do a search in Integra for any protein hits containing this sequence, then we do indeed find a match to the peptide from the same query in the IPI Human search.

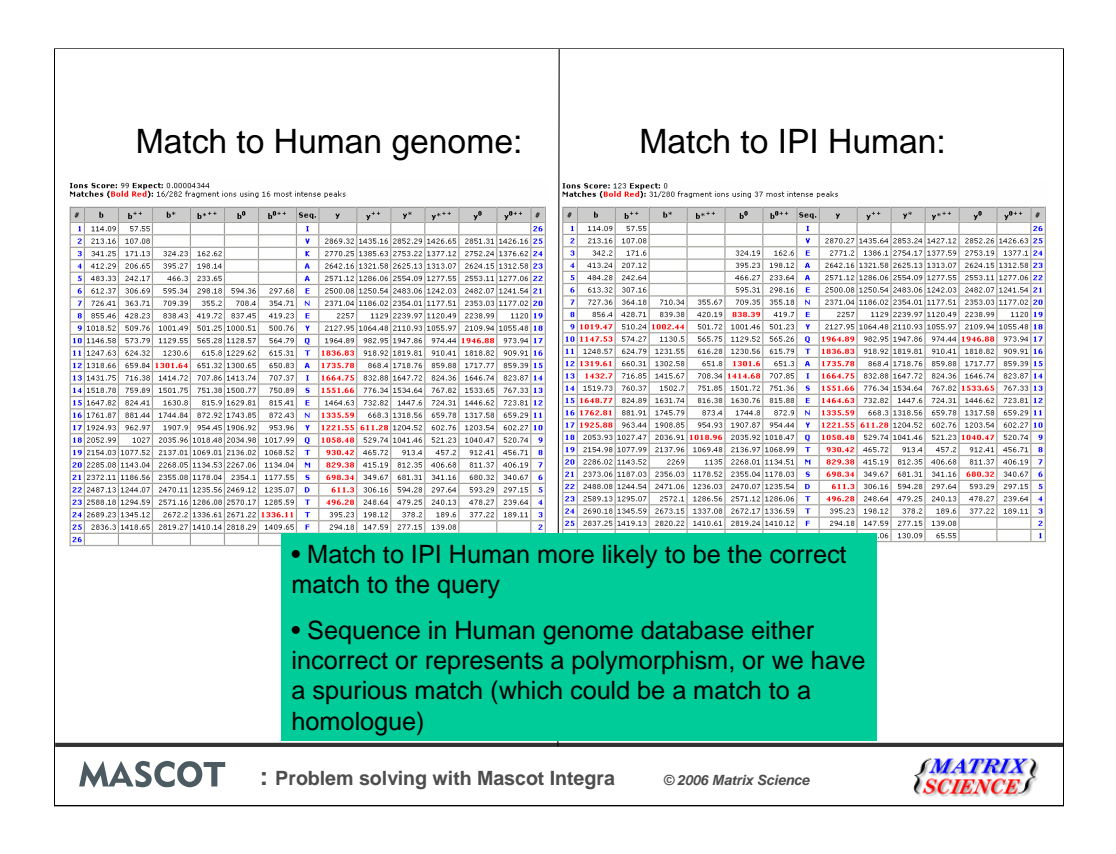

If we take a closer look at the peptide matches...Here we have the match from the Human Genome search – its a pretty good match with a reasonable run of y ions and gets a good score (98). However, the match to IPI Human (with Glutamic Acid at position 3) is clearly the stronger match – we have additional b series matches and a higher ions score.

Therefore, we would conclude that the match to the sequence published in IPI Human and NCBInr is probably the correct match to this query. The sequence in the Human Genome database is either incorrect (i.e. a sequencing error) or it represents a polymorphism, or we have a spurious match. The spurious match could be a genuine 'false positive', or it could be a match to an homologous protein sequence. If it is to a homologous sequence then the analysis could have identified a match of interest.

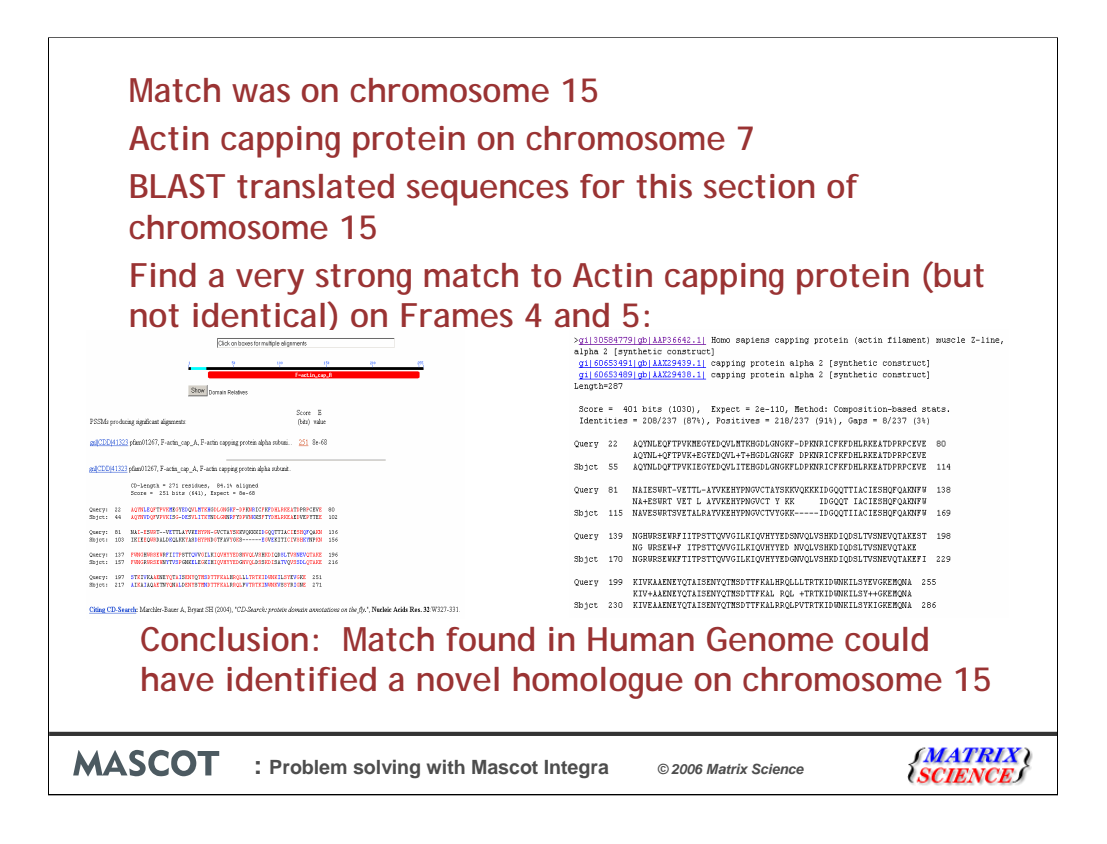

The human genome peptide match was found on chromosome 15.

The published location of human Acting capping protein is on chromosome 7.

To see if we have found a possible homologue to Actin capping protein we did a BLAST search of the translated protein sequences from frames 4 and 5 of this region of chromosome 15.

The result of this is that there is a very strong (85% identity) match to Actin capping protein – but it isn't an identical sequence.

Therefore we may have a novel gene encoding a homologue of Actin capping protein on chromosome 15 (nothing in Ensembl to confirm this though), or there may be a pseudogene present there (again there are no pseudogene matches to the sequence from chromosome 15 in Ensembl).

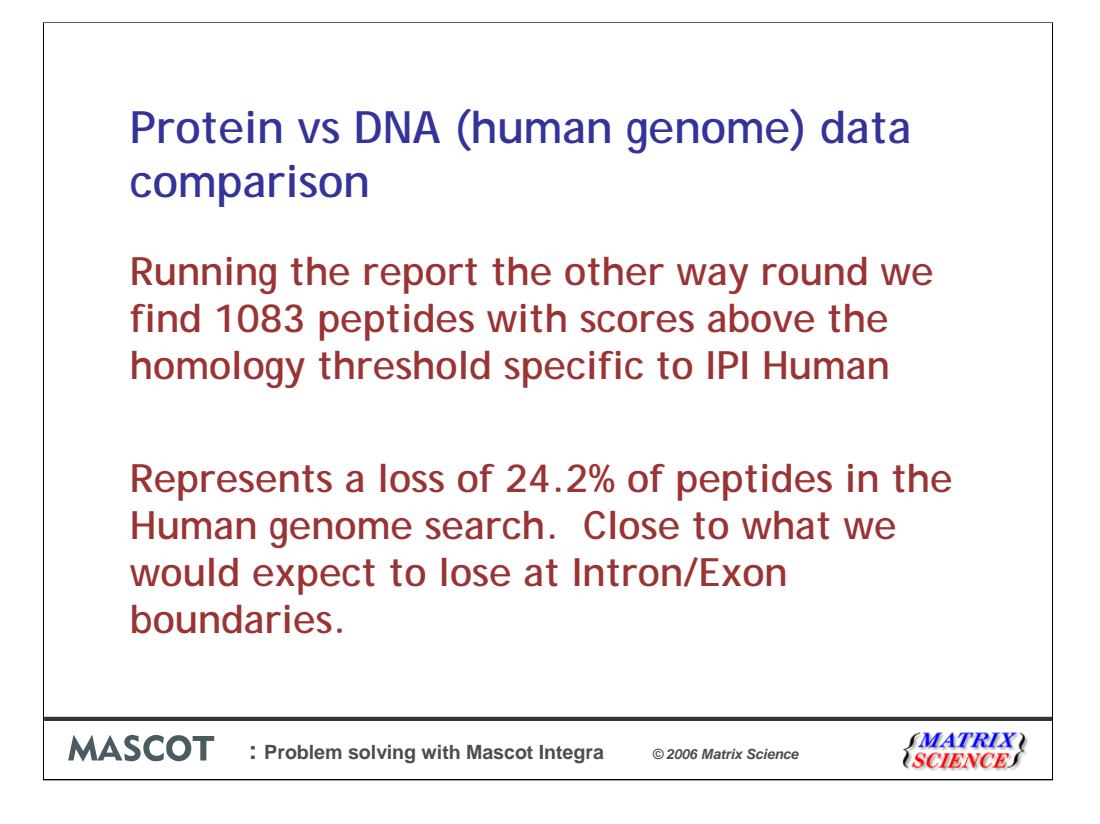

The report can, of course, be run the other way around, to identify peptide matches unique to the IPI Human search. If we do this the we find 1766 peptides from the IPI Human search with scores above the homology threshold which do not have an equivalent match in the Human genome search.

The IPI Human search identified a total of 4461 possible peptide matches with scores above the homology threshold, so the 1083 'missing' peptides represent approximately 24% of the total number of peptides identified from IPI Human – close to the approx 20% of peptide matches we would expect to loose because of Intron/Exon boundaries.

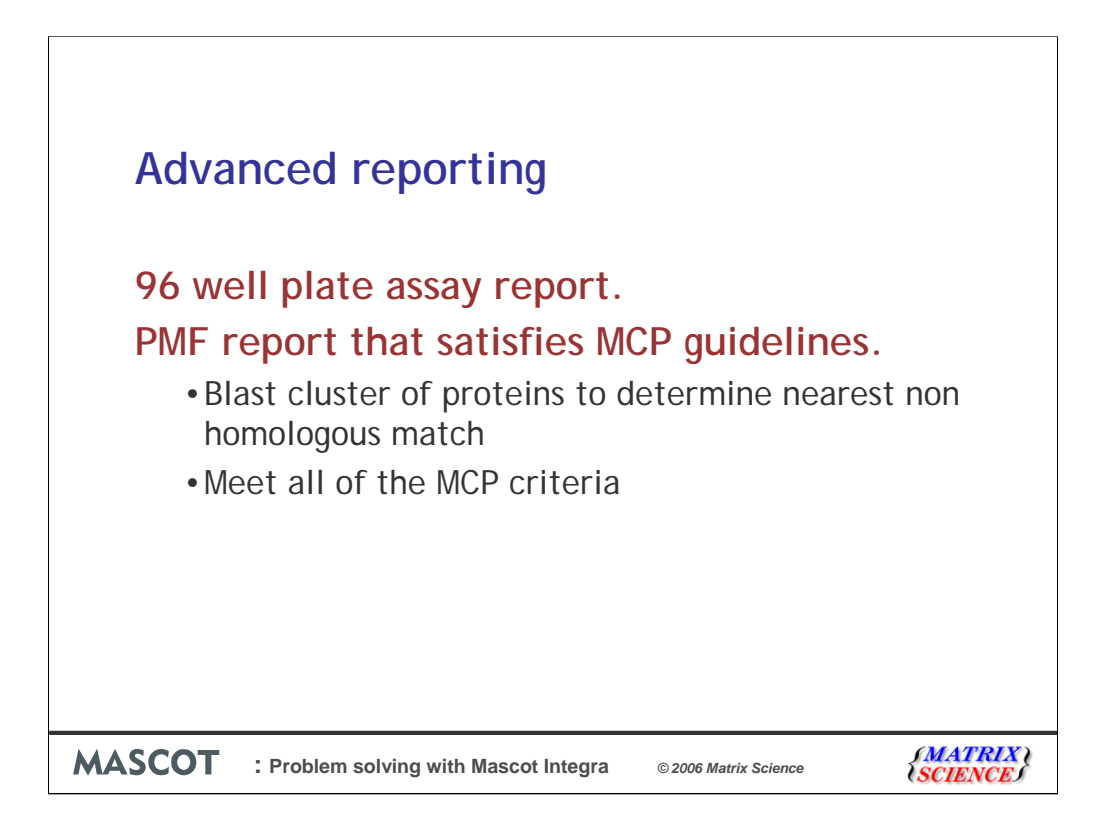

Now on to more advanced reporting. As I said earlier we could use many different computer languages to do this but for these examples I used the perl scripting language.

The first example is of an assay report for a 96 well plate.

The second is a report for the proteins identified from a 2D gel by peptide mass fingerprinting and it has to satisfy the Molecular and Cellular proteomics guide lines

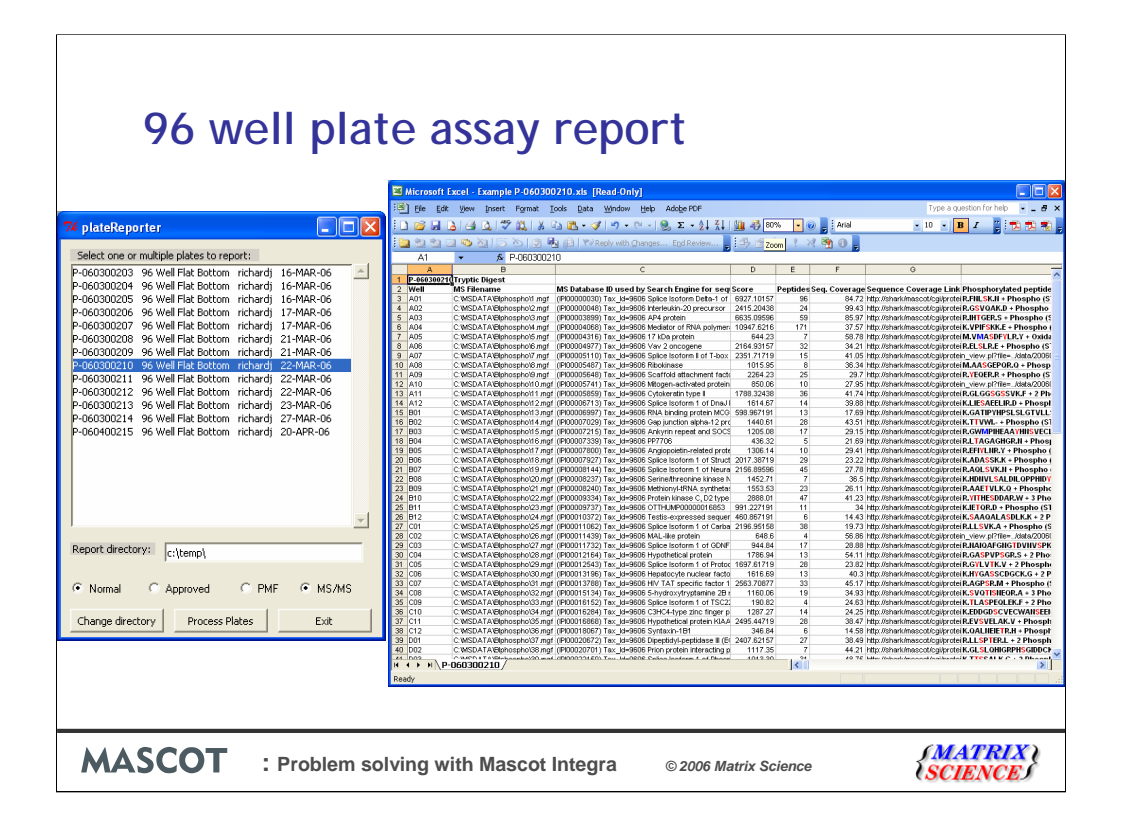

Imagine that you have an assay with a single protein per a well of 96 well plate and that you are interested in the modified peptides for each protein.

First we select the plate.

Then advanced reporting application pulls out the protein result for each well of the plate and list the modified peptides for the protein with colour coded amino acids and save the results into an excel sheet.

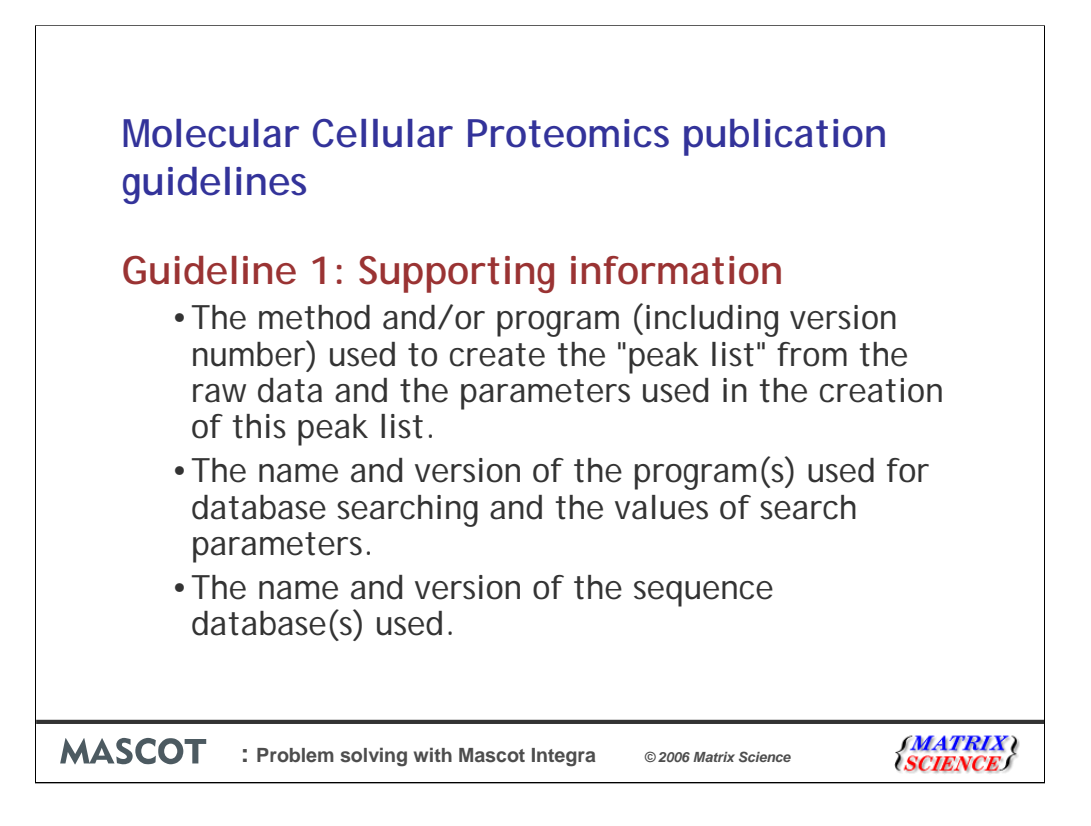

This next example generates a peptide mass fingerprint report that meets the Molecular Cellular Proteomics publication guidelines.

I'm only going to review the guidelines that pertain to general reporting or are specifically for PMF data.

The Molecular Cellular Proteomics publication guideline 1 specifies what supporting information should be reported with data.

The data analysis program and parameters used

The database searching program and parameters used

And the name and version of the database used.

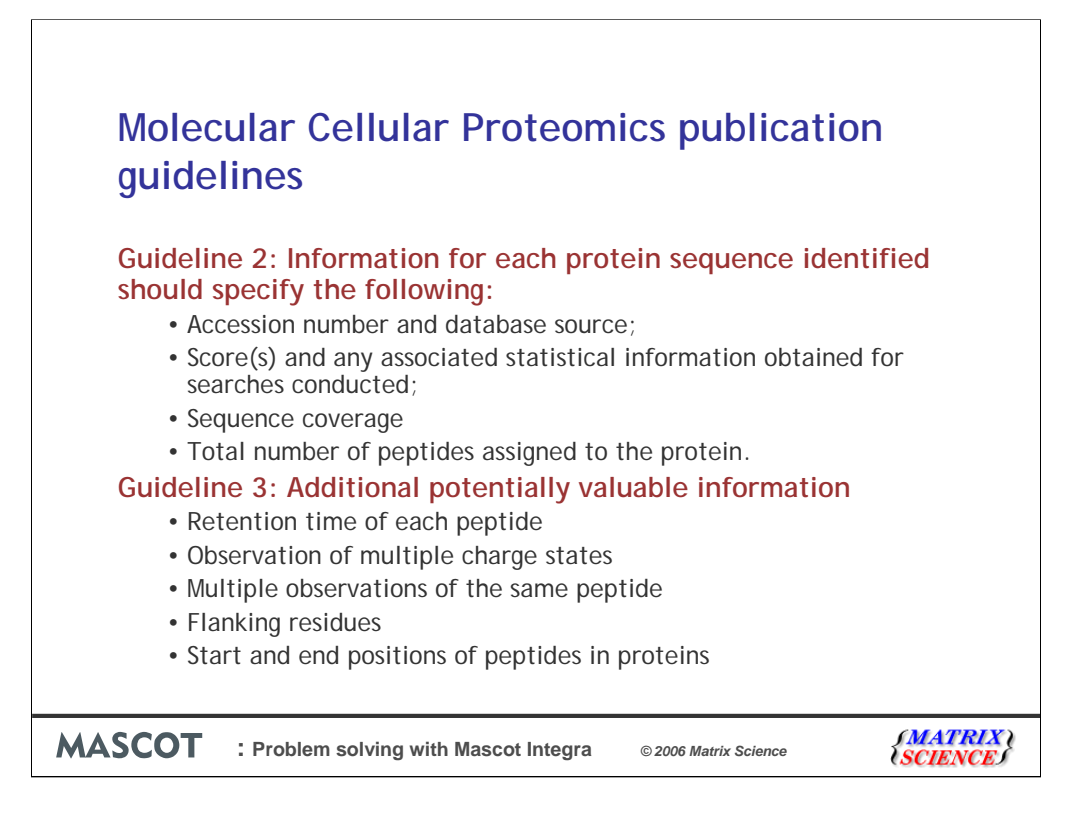

The second guideline specifies the protein information that should be reported while the third guide line is concerned with the peptides.

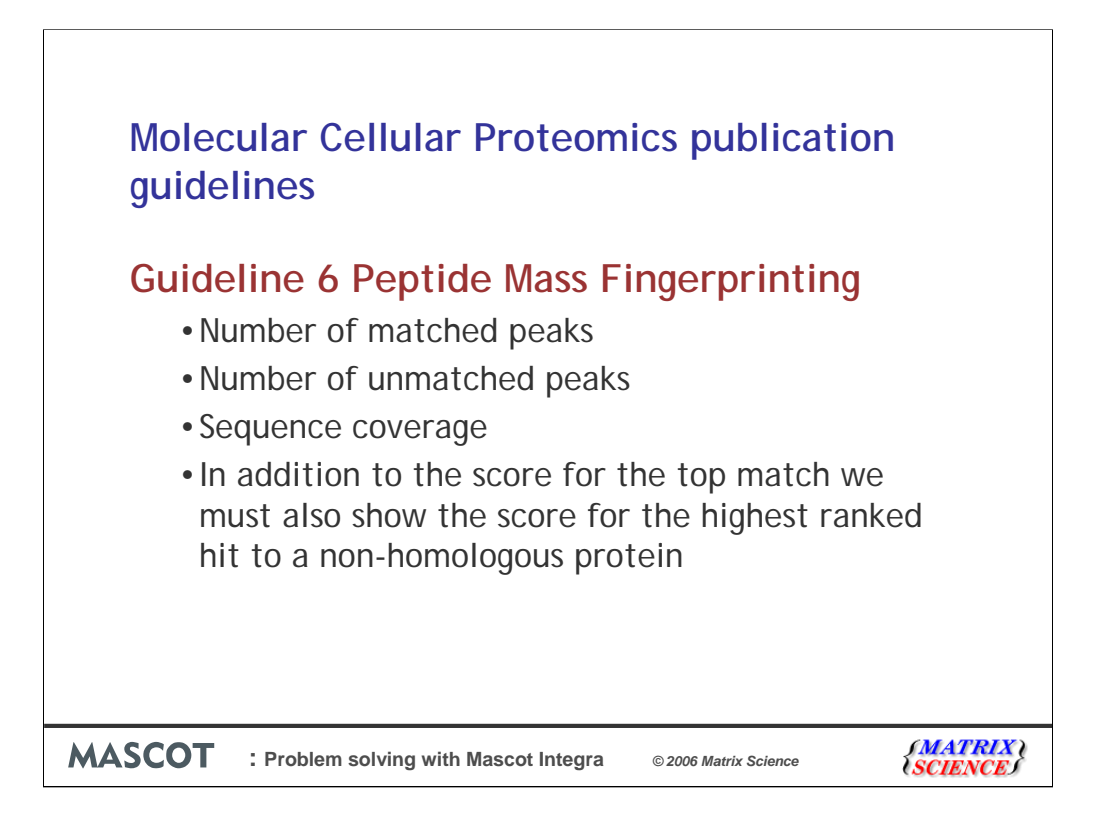

Guideline 6 is for peptide mass fingerprinting and asks for the number of matched and unmatched peaks, sequence coverage and the score of the nearest nonhomologous protein hit.

Depending on the redundancy of the database this may not necessarily be the second ranked protein hit.

We determine the score for the highest ranked hit to a non-homologous protein with BLAST cluster.

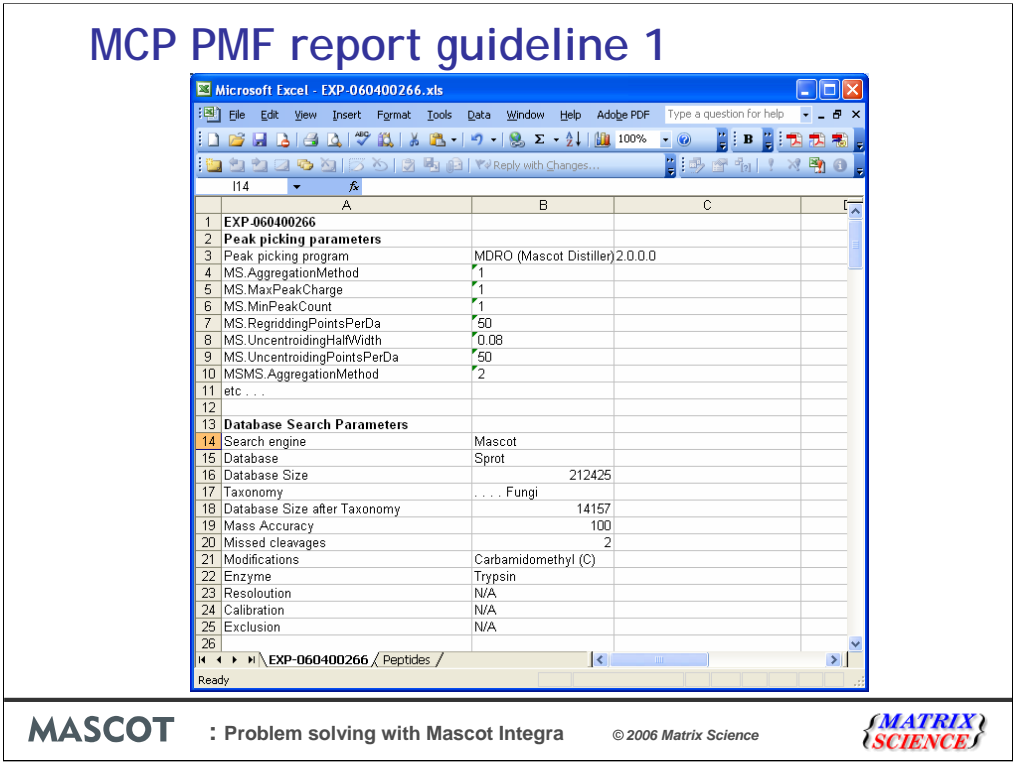

After selecting the 2D gel experiment the application extracts the processing and database searching parameters from Mascot Integra.

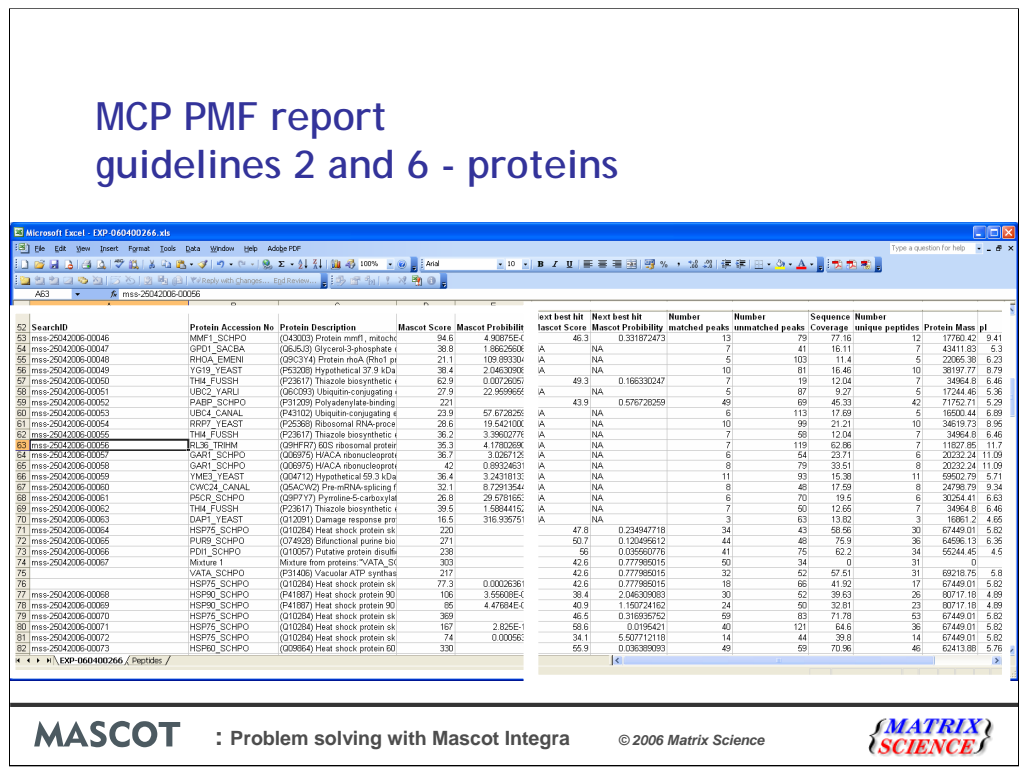

 $\overline{\mathbf{r}}$ 

Then reports the top ranked protein hit along with information required by guidelines 2 and 6 to the first worksheet.

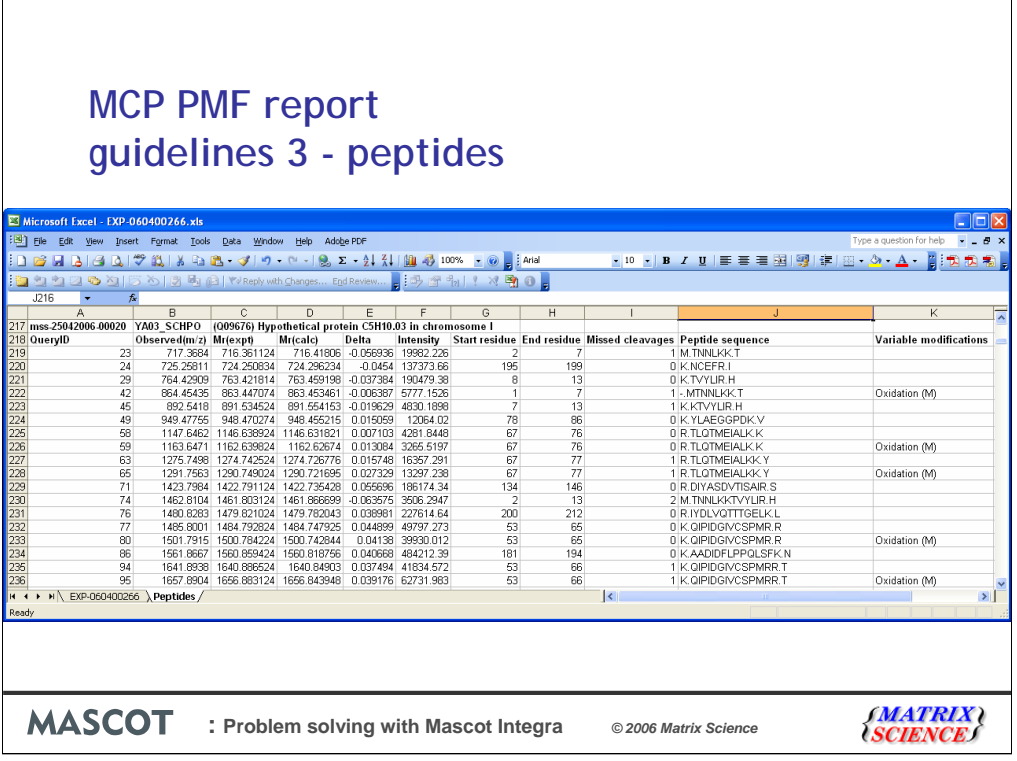

On a second worksheet the peptide information for each protein hit is reported and that satisfies guideline 3.

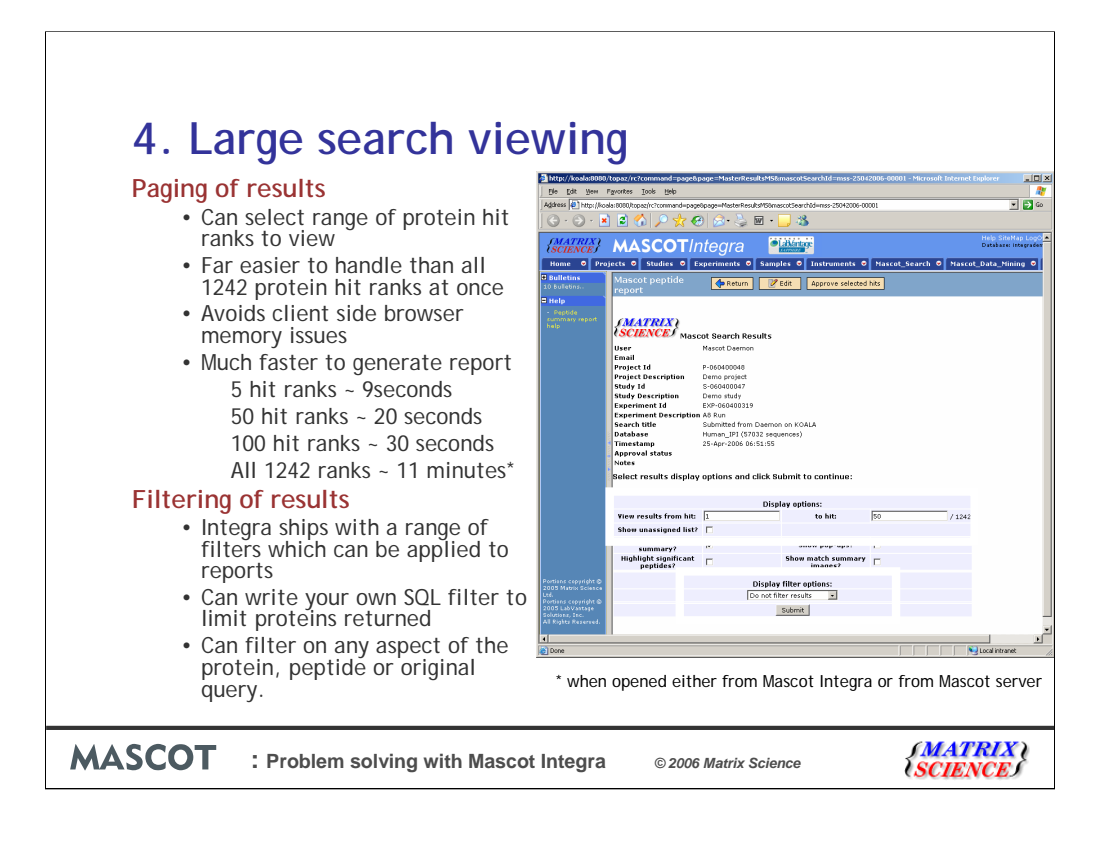

Another advantage of using Mascot Integra is that we can simplify viewing large result sets in the standard reports.

For example because we are pulling the protein hits out of the Integra database we can specify a range of protein hit ranks to view in the report. For example here I'm only going to open up the first 50 protein hit rank from the A8 Dataset – a report which contains 1242 protein hit ranks in total. This means that we only have to deal with a subset of the results at any one time, and that Internet Explorer isn't going to run out of memory on your client PC – which can be a major problem when opening large result sets – and the report is much faster to generate than opening all of the results on the Mascot server. For example, opening just 5 hit ranks from the A8 dataset takes 9 seconds, 20 seconds to open 50, 30 seconds to open 100 but approximately 11 minutes to open all 1242 hit ranks. Opening the report from the Mascot server also took approximately 11 minutes (the results started displayed earlier, but it was 11 minutes before IE was accepting user input)

We can also write SQL filters which produce a valid list of protein hits to display. We can filter on any aspect of the protein hit

 $-$  i.e. the protein length, mass or  $pl$  – on the peptides which the protein has matched – i.e. require that the hit contains at least X distinct peptide matches above the homology threshold – or on the original query – i.e. pull out all the proteins which contain a good match to Query 53

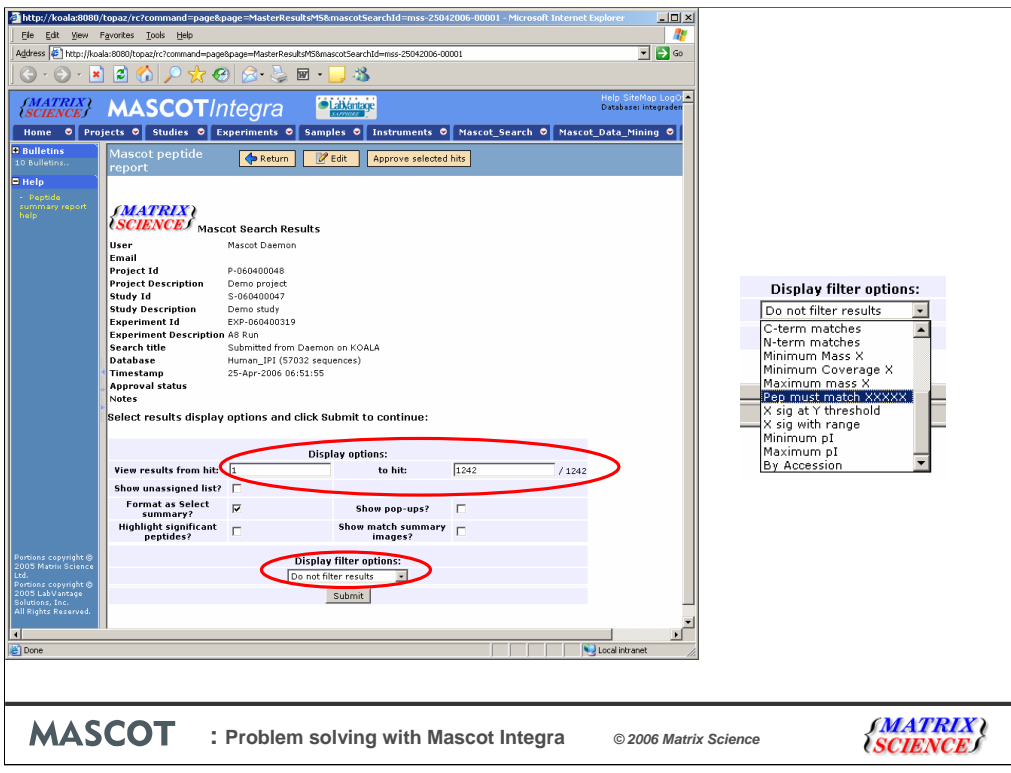

This is how we apply a filter

Note that I've chosen to display all 1242 hit ranks. This is because the result filter and view to/from ranks work in conjunction. If I had chosen to display only the 1<sup>st</sup> 50 protein hit ranks, then the filter would only work on those ranks.

1<sup>st</sup> we select our filter from the drop down list. Here we're using one of the filters that comes with Mascot Integra, which allows us to filter out any proteins which do not contain a Mascot peptide match to a peptide sequence/subsequence.

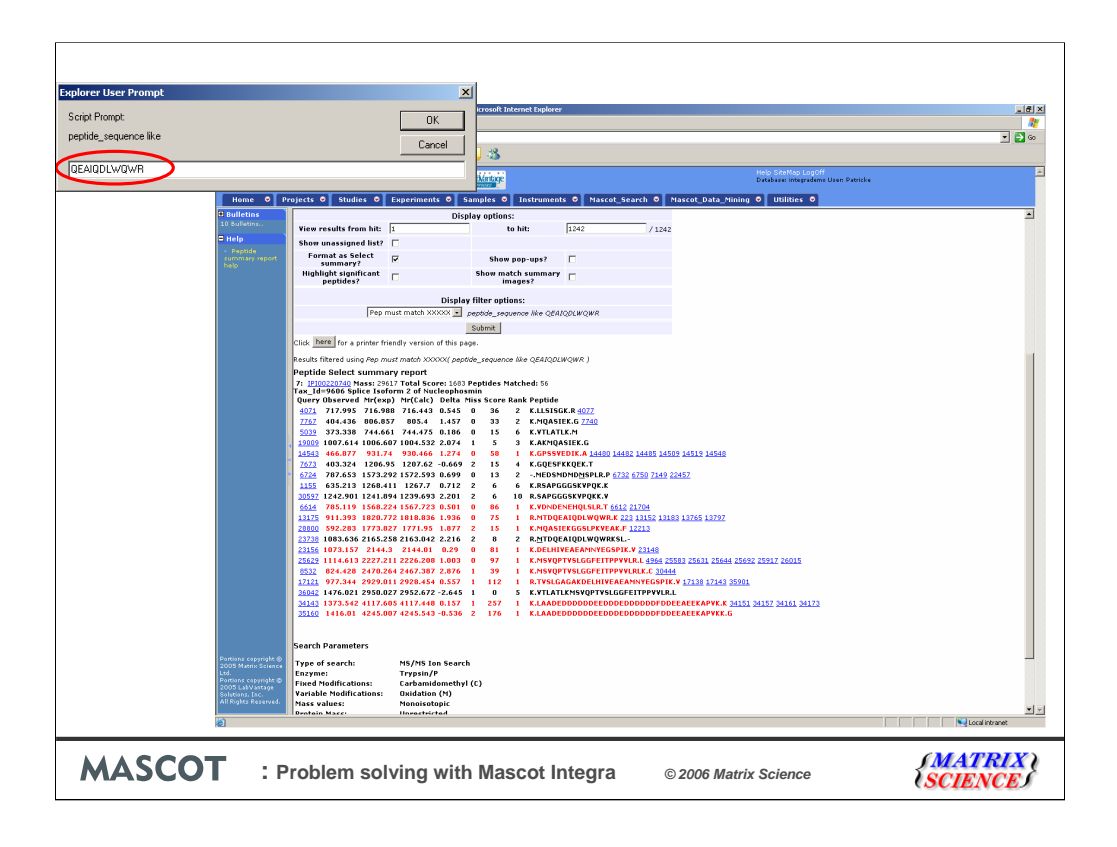

When we select the filter, we are presented with a popup window into which we must enter the peptide subsequence we are interested in. In this case we'll use one of the peptide sequences identified in the A8 dataset.

Click OK and then Submit.

This is the resulting report. Out of all 1242 protein hit ranks, only hit number 7 – Nucleophosmin – contains a match to the required peptide subsequence.

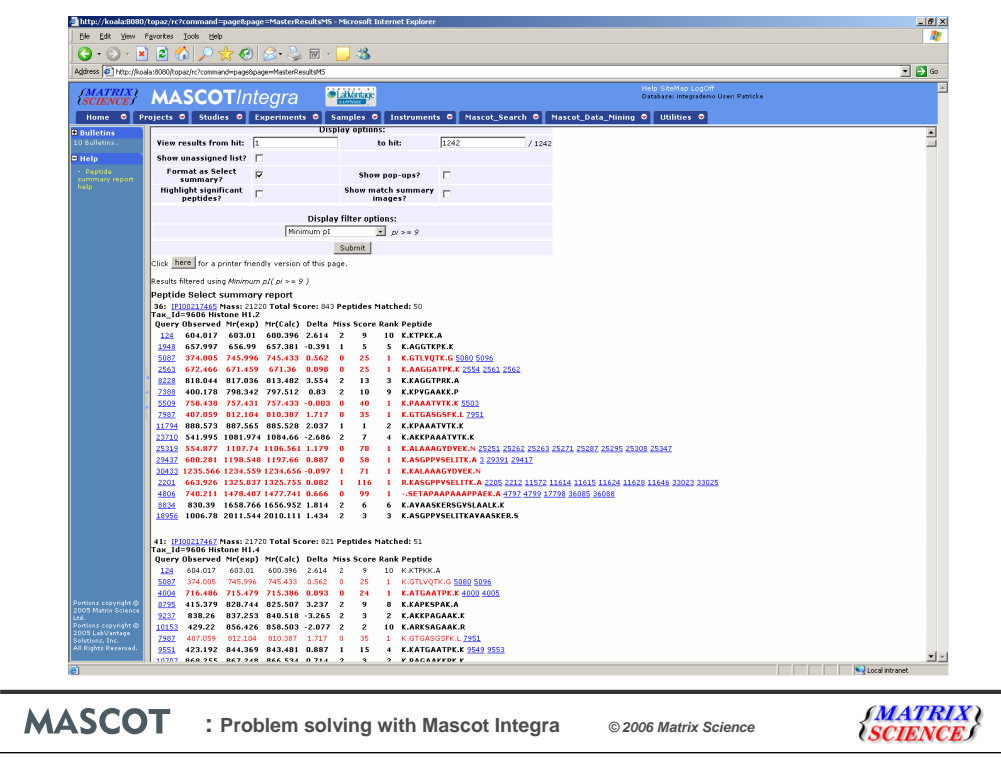

Some more quick examples of the type of things we can do with filtering.

1: Here we are filtering for pI and only viewing protein hits with a predicted pI of  $> 9$ 

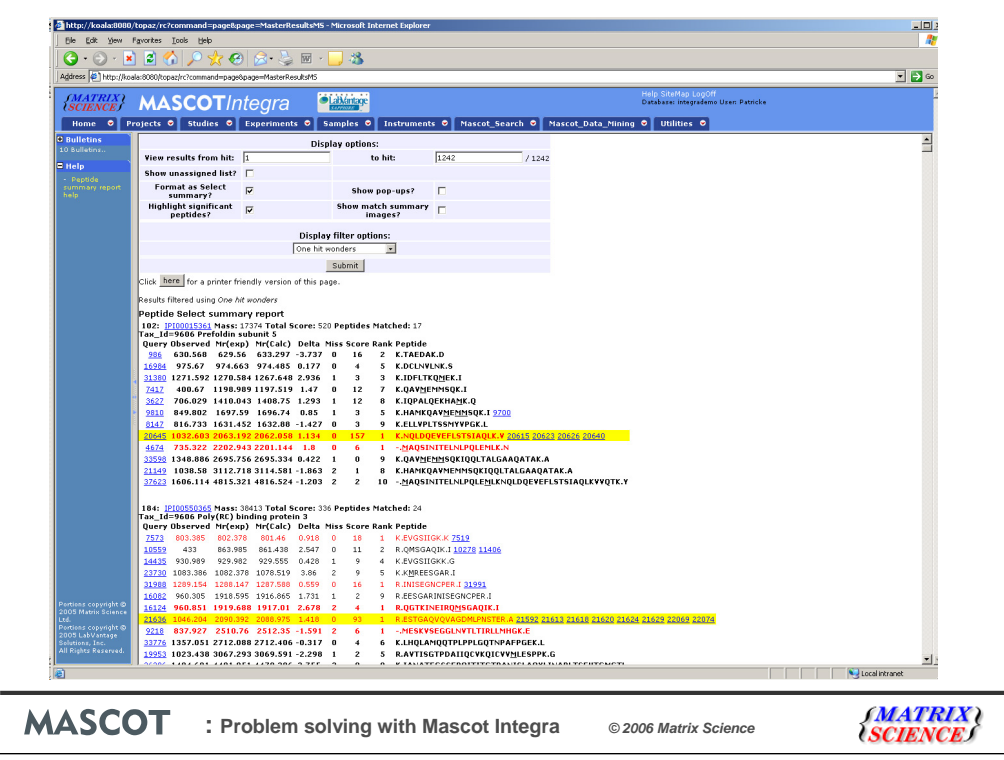

2: Here we filtering for only those proteins that contain one significant peptide match so called one hit wonders.

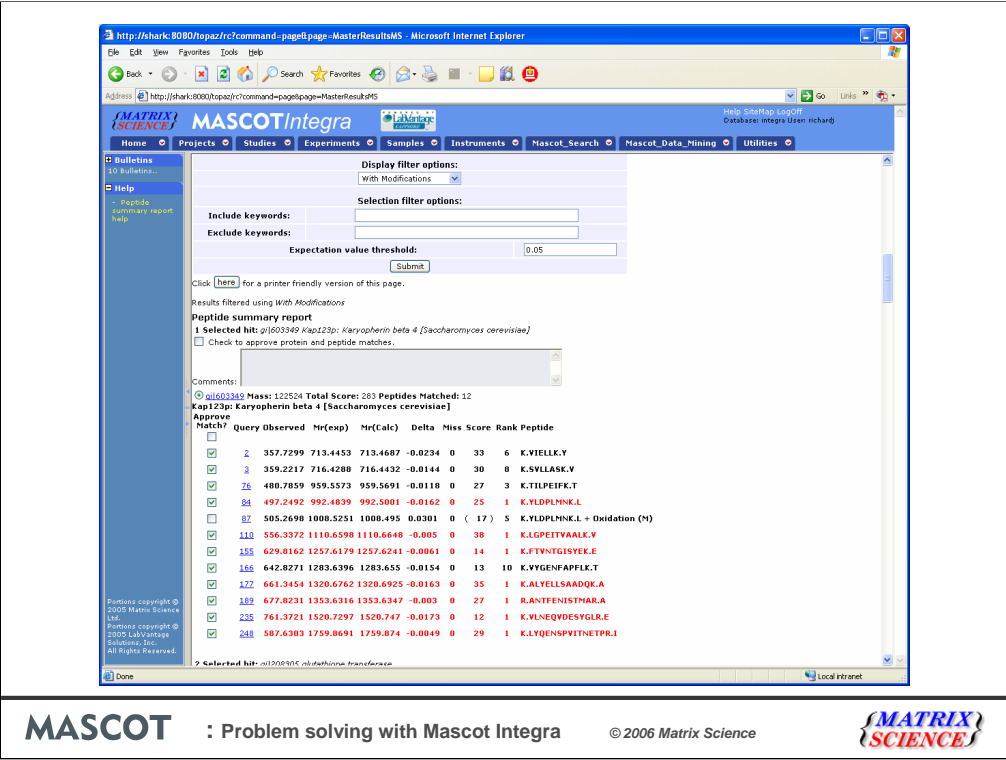

3: Here we are filtering out any protein matches that contain any peptide with any variable modification.

It would, of course, be possible to generate a filter which acted on any, or all, of these criteria in one go, so it offers a very flexible and powerful way of mining larger Mascot search results

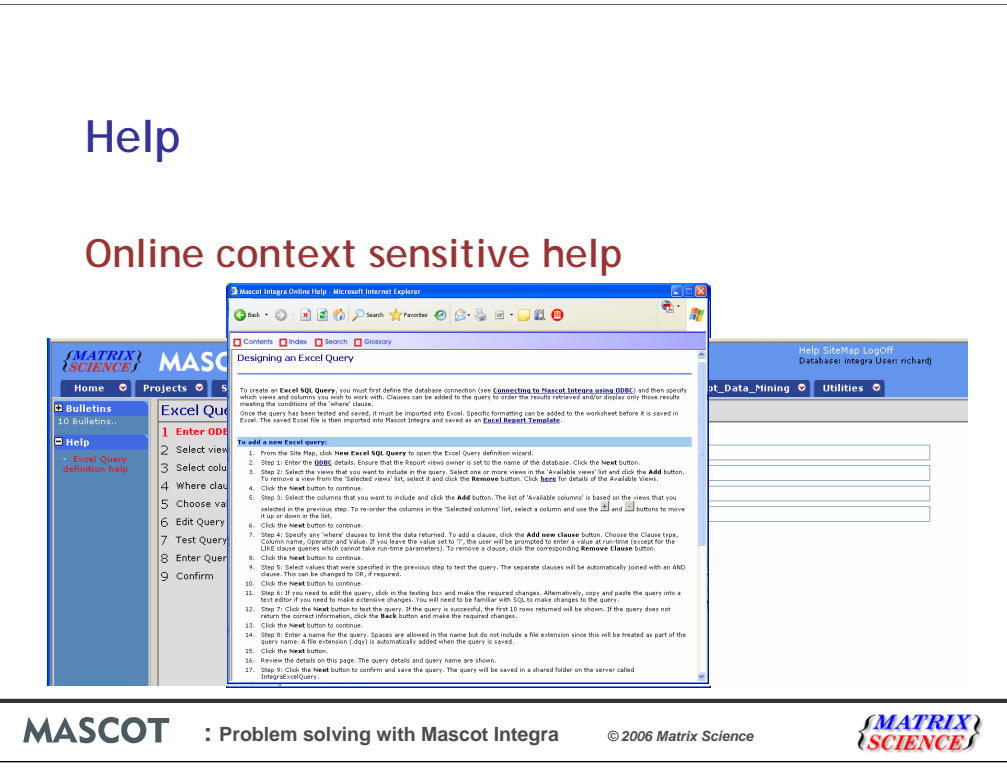

Don't worry if some of that looked complicated, online context sensitive help is at hand.

You can access help on each of the menu options from the tramline page or open the relevant help section directly from your current location in Integra.

Shown here is a walk through for designing new excel queries

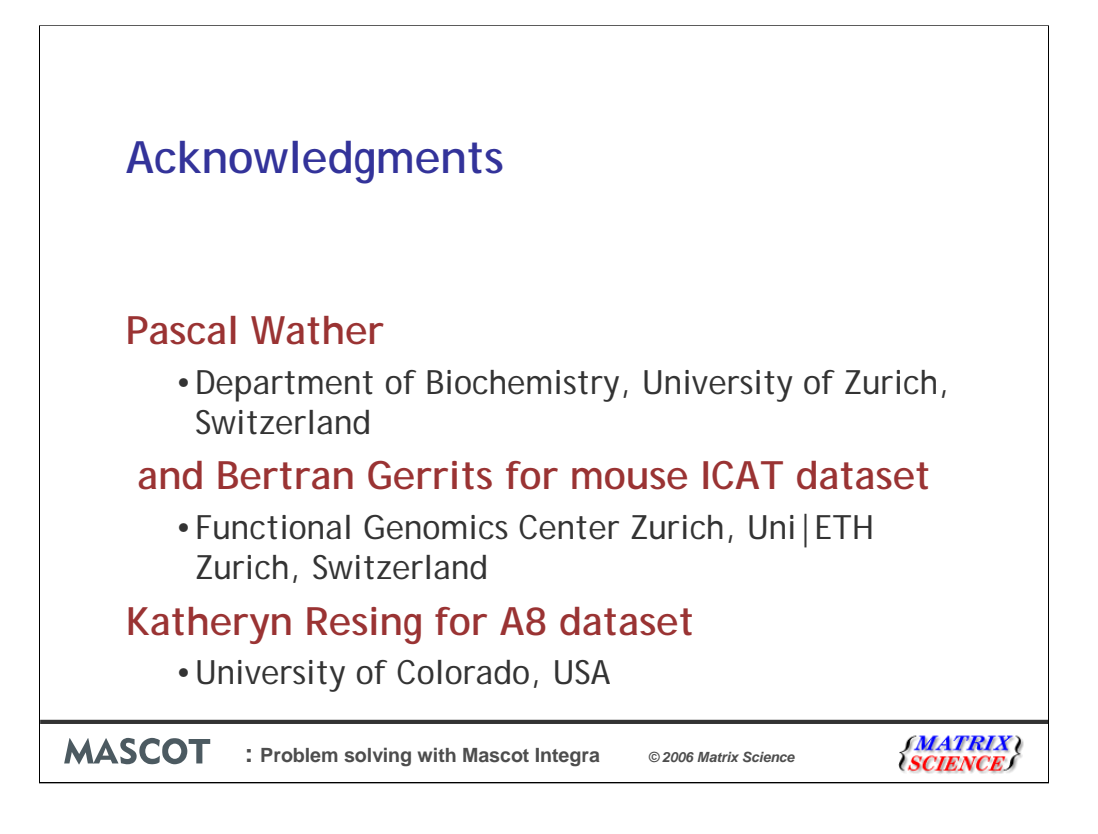

I would like to thank two labs for the data sets,

Pascal Wather and Bertran Gerrits for the use of the Mouse ICAT data and

Katheryn Resing for making the A8 dataset publicly available on the Peptide Atlas website.